**SONY** 

4-579-664-**37**(2)

# Blu-ray Disc™ / DVD Player

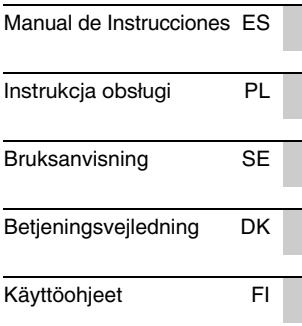

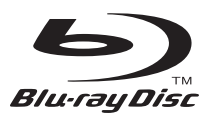

BDP-S3700/BDP-S1700

# **OSTRZEŻENIE**

Aby uniknąć ryzyka pożaru lub porażenia prądem elektrycznym, nie należy narażać urządzenia na kontakt z kapiącymi płynami, należy chronić je przed zalaniem i nie umieszczać na nim przedmiotów wypełnionych płynami, np. wazonów.

Aby uniknąć ryzyka porażenia prądem elektrycznym, nie należy otwierać obudowy. Naprawy produktu należy powierzać wyłącznie wykwalifikowanym serwisantom.

Przewód zasilający można wymienić jedynie w specjalistycznym punkcie serwisowym.

Baterii ani urządzeń z zainstalowanymi bateriami nie należy narażać na wysokie temperatury, np. wskutek działania słońca lub ognia.

## **UWAGA**

Ryzyko wybuchu w razie wymiany baterii na niewłaściwy typ.

Korzystanie z urządzeń optycznych w tym produkcie może zwiększyć zagrożenie uszkodzenia wzroku. Ponieważ promień lasera użyty w odtwarzaczu Blu-ray Disc/ DVD jest szkodliwy dla oczu, nie należy próbować rozmontowywać obudowy. Naprawy produktu należy powierzać wyłącznie wykwalifikowanym serwisantom.

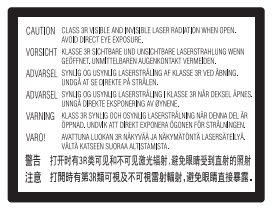

Etykieta ta jest umieszczona na osłonie lasera wewnątrz obudowy.

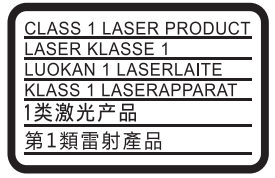

Urządzenie jest zaklasyfikowany jako produkt LASEROWY KLASY 1. Oznaczenie CLASS 1 LASER PRODUCT umieszczono na zewnątrz obudowy z tyłu urządzenia.

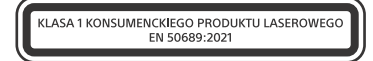

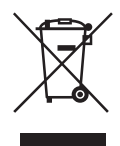

**Pozbywanie się zużytego sprzętu (stosowane w krajach Unii Europejskiej i w pozostałych krajach europejskich stosujących własne systemy zbiórki)**

Ten symbol na produkcie lub jego opakowaniu oznacza, że produkt nie może być traktowany jako odpad komunalny, lecz powinno się go dostarczyć do odpowiedniego punktu zbiórki sprzętu elektrycznego i elektronicznego, w celu recyklingu. Odpowiednie zadysponowanie zużytego produktu zapobiega potencjalnym negatywnym wpływom na środowisko oraz zdrowie ludzi, jakie mogłyby wystąpić w przypadku niewłaściwego zagospodarowania odpadów. Recykling materiałów pomaga chronić środowisko naturalne. W celu uzyskania bardziej szczegółowych informacji na temat recyklingu tego produktu, należy skontaktować się z lokalną jednostką samorządu terytorialnego, ze służbami zagospodarowywania odpadów lub ze sklepem, w którym zakupiony został ten produkt.

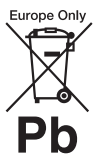

**Pozbywanie się zużytych baterii (stosowane w krajach Unii Europejskiej i w pozostałych krajach europejskich mających własne systemy zbiórki)**

Ten symbol umieszczony na baterii lub na jej opakowaniu oznacza, że nie może być ona traktowana jako odpad komunalny. Symbol ten dla pewnych rodzajów baterii może być stosowany w kombinacji z symbolem chemicznym. Symbole chemiczne rtęci (Hg) lub ołowiu (Pb) stosuje się jako dodatkowe oznaczenie, jeśli bateria zawiera więcej niż 0,0005% rtęci lub 0,004% ołowiu. Odpowiednio gospodarując zużytymi bateriami, możesz zapobiec potencjalnym negatywnym wpływom na środowisko oraz zdrowie ludzi, jakie mogłyby wystąpić w przypadku niewłaściwego obchodzenia się z tymi odpadami. Recykling baterii pomoże chronić środowisko naturalne.

W przypadku produktów, w których ze względu na bezpieczeństwo, poprawne działanie lub integralność danych wymagane jest stałe podłączenie do baterii, wymianę zużytej baterii należy zlecić wyłącznie wykwalifikowanemu personelowi stacji serwisowej.

Aby mieć pewność, że bateria znajdująca się w zużytym sprzęcie elektrycznym i elektronicznym będzie właściwie zagospodarowana, należy dostarczyć sprzęt do odpowiedniego punktu zbiórki.

W odniesieniu do wszystkich pozostałych zużytych baterii, prosimy o zapoznanie się z rozdziałem instrukcji obsługi produktu o bezpiecznym demontażu baterii. Zużytą baterię należy dostarczyć do właściwego punktu zbiórki.

W celu uzyskania bardziej szczegółowych informacji na temat zbiórki i recyklingu baterii należy skontaktować się z lokalną jednostką samorządu terytorialnego, ze służbami zajmującymi się zagospodarowywaniem odpadów lub ze sklepem, w którym zakupiony został ten produkt.

Produkt ten został wyprodukowany przez lub na zlecenie Sony Corporation. Importer w UE: Sony Europe B.V. Zapytania do importera w UE i zapytania dotyczące zgodności produktu w Europie należy kierować do autoryzowanego przedstawiciela producenta, Sony Belgium, bijkantoor van Sony Europe B.V., Da Vincilaan 7-D1, 1930 Zaventem, Belgia.

## **Środki ostrożności**

- Tabliczka znamionowa znajduje się na spodzie odtwarzacza.
- Urządzenie działa przy zasilaniu 220 V - 240 V AC, 50/60 Hz. Należy sprawdzić, czy napięcie robocze urządzenia jest zgodne z parametrami lokalnej sieci elektrycznej.
- Urządzenie należy instalować w taki sposób, aby w razie konieczności było możliwe odłączenie przewodu zasilającego z gniazda ściennego.

#### **Informacje dla klientów w Europie (tylko BDP-S3700)**

 $\epsilon$ 

Sony Corporation niniejszym oświadcza, że to urządzenie jest zgodne z dyrektywą 2014/53/ UE.

Pełny tekst deklaracji zgodności UE jest dostępny pod następującym adresem internetowym: https://compliance.sony.eu

# **Środki ostrożności**

Urządzenie pomyślnie zaliczyło testy na zgodność z ograniczeniami określonymi w Dyrektywie EMC przy długości przewodu łączącego mniejszej niż 3 metry.

## **Umiejscowienie urządzenia**

- Odtwarzacz należy stawiać w miejscu zapewniającym należytą wentylację, zapobiegającą gromadzeniu się ciepła w urządzeniu.
- Aby zmniejszyć ryzyko pożaru, nie należy zasłaniać otworów wentylacyjnych urządzenia gazetami, obrusami, zasłonami itp.
- Do urządzenia nie należy zbliżać nieosłoniętych źródeł ognia (np. płonących świec).
- Nie instalować odtwarzacza w miejscu zabudowanym, np. w regale lub podobnym meblu.
- Nie umieszczać odtwarzacza na zewnątrz, w pojazdach, na statkach ani innych jednostkach pływających.
- Po przeniesieniu odtwarzacza bezpośrednio z zimnego do ciepłego miejsca lub podczas korzystania w bardzo wilgotnym pomieszczeniu może dojść do osadzenia się wilgoci na soczewkach wewnątrz odtwarzacza. W takiej sytuacji odtwarzacz może nie działać prawidłowo. Należy wtedy wyjąć płytę z urządzenia i pozostawić je włączone przez około pół godziny, aż do wyparowania wilgoci.
- Nie instalować odtwarzacza w położeniu nachylonym. Odtwarzacz jest przeznaczony do użytkowania wyłącznie w położeniu poziomym.
- Nie umieszczać metalowych przedmiotów przed panelem przednim. Może to zakłócić odbiór fal radiowych.
- Nie umieszczać odtwarzacza w miejscu, gdzie użytkowane są urządzenia medyczne. Może to spowodować

nieprawidłowe działanie przyrządów medycznych.

- W przypadku korzystania z rozrusznika serca lub innych urządzeń medycznych przed użyciem funkcji bezprzewodowej sieci LAN należy skonsultować się z lekarzem lub producentem urządzenia.
- Odtwarzacz należy instalować i użytkować przy zachowaniu minimalnego odstępu 20 cm od ciała (nie dotyczy to kończyn: rąk, nadgarstków, stóp i kostek).
- Nie umieszczać ciężkich lub niestabilnych przedmiotów na odtwarzaczu.
- W szufladzie odtwarzacza nie należy umieszczać przedmiotów innych niż płyty. Nieprzestrzeganie tego zalecenia może spowodować uszkodzenie odtwarzacza lub przedmiotu.
- Przed przeniesieniem odtwarzacza należy wyjąć z niego wszelkie płyty. W przeciwnym przypadku może dojść do uszkodzenia płyt.
- Przed przeniesieniem odtwarzacza należy odłączyć od niego przewód zasilający (sieciowy) oraz wszelkie inne przewody.

## **zasilania**

- Odtwarzacz nie jest odłączony od źródła zasilania (sieci elektrycznej), gdy jest podłączony do gniazda, nawet jeśli został wyłączony.
- Odtwarzacz należy odłączyć od gniazda ściennego, jeśli nie będzie używany przez dłuższy czas. Aby odłączyć przewód zasilający (sieciowy), należy chwycić za samą wtyczkę, a nie za przewód.
- W celu ochrony przewodu zasilającego (sieciowego) przed uszkodzeniem należy przestrzegać poniższych zasad. Przewodu zasilającego (sieciowego) nie należy używać w przypadku jego uszkodzenia, gdyż może prowadzić to do porażenia prądem elektrycznym lub pożaru.
- Nie należy dopuścić do ściśnięcia przewodu zasilającego (sieciowego) między odtwarzaczem a ścianą, półką itp.
- Na przewodzie zasilającym (sieciowym) nie należy stawiać ciężkich przedmiotów ani ciągnąć za sam przewód zasilający (sieciowy).

## **Informacje o zasilaczu sieciowym**

- Należy używać zasilacza sieciowego dostarczonego dla tego odtwarzacza, ponieważ inne zasilacze mogą spowodować usterki.
- Nie wolno demontować ani stosować inżynierii wstecznej.
- Nie wolno umieszczać zasilacza sieciowego w zamkniętej przestrzeni, takiej jak półka na książki lub szafka AV.
- Nie wolno podłączać zasilacza sieciowego do podróżnego transformatora elektrycznego, ponieważ może to spowodować wytwarzanie ciepła i usterkę.
- Nie wolno upuszczać ani wstrząsać lub uderzać.

## **Regulacja głośności**

Nie należy zwiększać głośności podczas słuchania fragmentów nagrania o bardzo niskim poziomie sygnałów wejściowych lub w przypadku całkowitego braku sygnałów dźwiękowych. W przypadku osiągnięcia szczytowego poziomu natężenia dźwięku może dojść do uszkodzenia uszu i głośników użytkownika.

## **Czyszczenie**

Obudowę, panel i elementy sterujące należy czyścić miękką ściereczką. Nie używaj szorstkich ścierek, proszku czyszczącego ani środków, takich jak alkohol lub benzyna.

## **Płyty czyszczące i środki do czyszczenia płyt lub soczewek**

Nie używaj płyt czyszczących lub środków do czyszczenia płyt bądź soczewek (w tym środków w płynie lub sprayu). Mogą one spowodować awarię sprzętu.

## **Wymiana części**

W przypadku naprawy odtwarzacza wymieniane części mogą zostać pobrane w celu ponownego wykorzystania lub recyklingu.

## **Przy podłączaniu do gniazda HDMI OUT**

Należy przestrzegać poniższych zaleceń, gdyż nieprawidłowe obchodzenie się z gniazdem HDMI OUT i wtykiem może prowadzić do ich uszkodzenia.

• Ostrożnie dopasować wtyk HDMI do gniazda HDMI OUT z tyłu odtwarzacza, sprawdzając ich kształty. Upewnić się, że wtyk nie jest odwrócony do góry nogami ani przechylony.

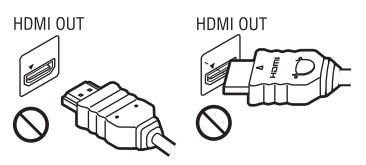

• Należy pamiętać o odłączeniu przewodu HDMI przed przenoszeniem odtwarzacza.

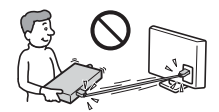

• Podczas podłączania lub odłączania przewodu HDMI wtyk HDMI należy trzymać prosto. Nie skręcać ani nie wpychać na siłę wtyku HDMI do gniazda HDMI OUT.

# **WAŻNA UWAGA**

Uwaga: Odtwarzacz daje możliwość wyświetlania nieruchomego obrazu wideo lub obrazu OSD na ekranie telewizora przez nieokreślony czas. Pozostawienie nieruchomego obrazu wideo lub wyświetlanego obrazu na ekranie telewizora przez dłuższy czas grozi trwałym uszkodzeniem ekranu telewizora. Szczególnie podatne na uszkodzenia tego rodzaju są telewizory plazmowe.

W przypadku jakichkolwiek pytań lub problemów dotyczących odtwarzacza prosimy skontaktować się z najbliższym przedstawicielem firmy Sony.

## **Ochrona przed kopiowaniem**

Należy pamiętać o zaawansowanych systemach ochrony zawartości używanych na nośnikach Blu-ray Disc™ i DVD. Systemy te o nazwie AACS (Advanced Access Content System) i CSS (Content Scramble System) mogą wprowadzać ograniczenia w zakresie odtwarzania, wyjścia analogowego i podobnych funkcji. Obsługa produktu i nałożone ograniczenia mogą zależeć od daty zakupu. Organizacja zarządzająca sposobem ochrony AACS może przyjąć nowe ograniczenia lub zmienić istniejące także po zakupie urządzenia przez użytkownika.

## **Powiadomienie o technologii Cinavia™**

W niniejszym produkcie zastosowano technologię Cinavia w celu ograniczenia przypadków użycia nieautoryzowanych kopii niektórych komercyjnych produkcji filmowych i filmów oraz ich ścieżek dźwiękowych. W razie wykrycia nielegalnego użycia nieautoryzowanej kopii zostanie wyświetlony komunikat, a odtwarzanie lub kopiowanie zostanie przerwane.

Więcej informacji o technologii Cinavia znajduje się w internetowym centrum informacji konsumenckich Cinavia (Online Consumer Information Center) na stronie http://www.cinavia.com. Aby otrzymać dodatkowe informacje o technologii Cinavia za pośrednictwem poczty, należy wysłać kartę pocztową z adresem korespondencyjnym na adres: Cinavia Consumer Information Center, P.O. Box 86851, San Diego, CA, 92138, USA.

## **Prawa autorskie i znaki towarowe**

- Java jest znakiem handlowym firmy Oracle i/lub podmiotów z nią stowarzyszonych.
- Wyprodukowano na licencji firmy Dolby Laboratories. Dolby, Pro-Logic i symbol z podwójną literą D są znakami towarowymi firmy Dolby Laboratories.
- Informacje na temat patentów DTS patrz http://patents.dts.com. Wyprodukowano na licencii firmy DTS Licensing Limited. DTS, symbol oraz DTS i symbol są łącznie zastrzeżonymi znakami towarowymi, a DTS 2.0+Digital Out jest znakiem towarowym firmy DTS, Inc. © DTS, Inc. Wszystkie prawa zastrzeżone

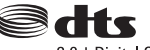

2.0+Digital Out

- Terminy HDMI®, HDMI High Definition Multimedia Interface oraz logo HDMI są znakami towarowymi lub zarejestrowanymi znakami towarowymi HDMI Licensing Administrator, Inc. w Stanach Zjednoczonych i innych krajach.
- Blu-ray Disc™, Blu-ray™, BD-LIVE™, BONUSVIEW™ i logo są znakami towarowymi Blu-ray Disc Association.
- "DVD Logo" jest znakiem towarowym DVD Format/Logo Licensing Corporation.
- $\bullet$  Logo "DVD+RW", "DVD-RW", "DVD+R", "DVD-R", "DVD VIDEO" i "CD" sa znakami towarowymi.
- "BRAVIA" jest znakiem towarowym firmy Sony Corporation.
- Technologia kodowania dźwięku MPEG Layer-3 oraz patenty na licencji firm Fraunhofer IIS i Thomson.
- Niniejszy produkt zawiera zastrzeżoną technologię na licencji firmy Verance Corporation i jest chroniony przez amerykański patent nr 7 369 677 oraz inne amerykańskie i ogólnoświatowe patenty wydane i oczekujące na wydanie, jak również przez prawo autorskie i prawo ochrony tajemnic handlowych ze względu na szczególne aspekty takiej technologii. Cinavia™ jest znakiem towarowym Verance Corporation. Copyright 2004-2010 Verance Corporation. Wszelkie prawa zastrzeżone przez firmę Verance. Inżynieria wsteczna i deasemblacja są zabronione.
- Windows Media jest zastrzeżonym znakiem towarowym lub znakiem towarowym Microsoft Corporation w Stanach Zjednoczonych i/lub innych krajach.

Produkt jest chroniony określonymi prawami własności intelektualnej firmy Microsoft Corporation. Zabrania się użytkowania lub dystrybucji takiej technologii oddzielnie od produktu bez licencji firmy Microsoft lub autoryzowanego podmiotu zależnego firmy Microsoft.

Właściciele treści korzystają z technologii dostępu do treści Microsoft PlayReady™ w celu ochrony swojej własności intelektualnej łącznie z treścią chronioną prawami autorskimi. To urządzenie używa technologii PlayReady do uzyskiwania dostępu do treści chronionych przez technologię PlayReady i/lub WMDRM. Jeśli urządzenie nie będzie mogło poprawnie zastosować ograniczeń na korzystanie z treści, właściciele treści mogą zażądać od firmy Microsoft wyłączenia zdolności urządzenia do korzystania z treści chronionych przez technologię PlayReady. Ograniczenie to nie powinno dotyczyć treści niechronionych lub treści chronionych przez inne technologie dostępu do treści. Właściciele treści mogą zażądać od użytkownika uaktualnienie technologii PlayReady, aby mógł on mieć dostęp do ich treści. Jeśli użytkownik odmówi aktualizacji, nie będzie mógł uzyskać dostępu do treści wymagających aktualizacji.

- Wi-Fi®, Wi-Fi Protected Access®, Wi-Fi Alliance® i Miracast® są zastrzeżonymi znakami towarowymi Wi-Fi Alliance.\*
- Wi-Fi CERTIFIED™, WPA™, WPA2™, Wi-Fi Protected Setup™ i Wi-Fi CERTIFIED Miracast™ sa znakami towarowymi Wi-Fi Alliance.\*
- Logo Wi-Fi CERTIFIED jest znakiem certyfikacji Wi-Fi Alliance.\*
- Wi-Fi Protected Setup Identifier Mark jest znakiem certyfikacji Wi-Fi Alliance.\*
- Nazwa DLNA™, logo DLNA i oznaczenie DLNA CERTIFIED™ są znakami towarowymi, znakami usług lub znakami certyfikacji stowarzyszenia Digital Living Network Alliance.\*

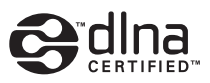

• Opera® Devices SDK od firmy Opera Software ASA. Copyright 1995 – 2015 Opera Software ASA. Wszelkie prawa zastrzeżone.

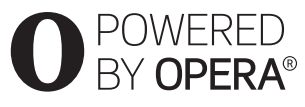

- Wszystkie pozostałe znaki towarowe należą do odpowiednich właścicieli.
- Inne nazwy systemów i produktów są zwykle znakami towarowymi lub zastrzeżonymi znakami towarowymi producentów. Symbole ™ i ® nie są przedstawiane w niniejszym dokumencie.
- \* tylko BDP-S3700

## **Informacje dotyczące licencji oprogramowania**

Aby uzyskać więcej informacji na temat EULA (licencja udzielana końcowemu użytkowniki oprogramowania), patrz [Umowa licencyjna] (dostępne z poziomu menu opcji dla każdej ikony usługi sieciowej).

Aby uzyskać więcej informacji na temat innych licencji oprogramowania, prosimy wybrać [Konfiguracja] i zapoznać się z [Informacje dotyczące licencji oprogramowania] w [Nastawienia systemu].

Ten produkt wykorzystuje oprogramowanie podlegające GNU General Public License ("GPL") lub GNU Lesser General Public License ("LGPL"). Na podstawie tych licencji, klienci nabywają prawo do uzyskiwania, modyfikowania i dalszej dystrybucji kodu źródłowej danego oprogramowania, zgodnie z warunkami określonymi w GPL lub LGPL.

Kod źródłowy oprogramowania wykorzystanego w tym produkcie podlega GPL oraz LGPL i jest dostępny w sieci. Aby pobrać kod źródłowy prosimy odwiedzić stronę internetową o następującym adresie: http://oss.sony.net/Products/Linux Prosimy pamiętać, że Sony nie może udzielać odpowiedzi na jakiekolwiek pytania związane z kodem źródłowym.

## **Zrzeczenie się odpowiedzialności w zakresie usług oferowanych przez podmioty trzecie**

Usługi oferowane przez podmioty trzecie mogą zostać zmienione, zawieszone lub przerwane bez wcześniejszego powiadomienia. Firma Sony nie ponosi żadnej odpowiedzialności w przypadku powstania takich sytuacji.

# **Spis treści**

- 2 OSTRZEŻENIE
- 4 Środki ostrożności

## **Wprowadzenie**

- 10 Przewodnik po częściach i elementach sterujących
- 15 Krok 1: Podłączanie odtwarzacza
- 16 Krok 2: Przygotowanie do łączenia z siecią
- 16 Krok 3: Łatwa konfiguracja

## **Odtwarzanie**

- 19 Odtwarzanie płyty
- 20 Odtwarzanie z urządzenia USB
- 21 Odtwarzanie przez sieć
- 22 Dostepne opcje

## **Nastawienia i regulacje**

- 24 Używanie ekranów ustawień
- 24 [Aktualizacja oprogramowania]
- 24 [Nastawienia wideo]
- 26 [Nastawienia audio]
- 27 [Nastawienia oglądania płyt BD/DVD]
- 28 [Kontrola Rodziców]
- 28 [Nastawienia systemu]
- 30 [Nastawienia sieciowe]
- 31 [Łatwe ustawienia sieciowe]
- 31 [Resetowanie]

## **Informacje dodatkowe**

- 32 Rozwiązywanie problemów
- 37 Dane techniczne

# **Przewodnik po częściach i elementach sterujących**

# **Przedni panel**

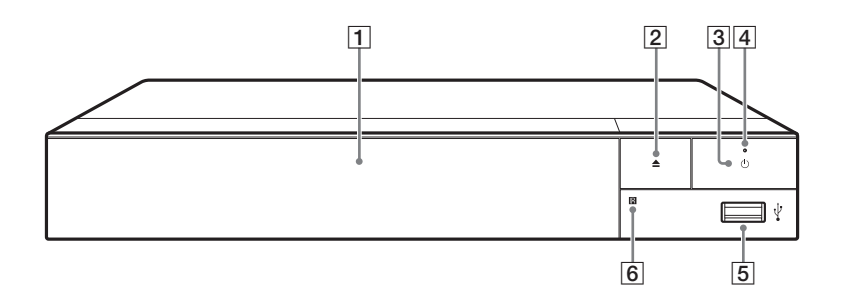

- A **Taca przednia**
- B Z **(otwieranie/zamykanie)**
- C 1 **(wł./tryb gotowości)** Służy do włączania odtwarzacza lub przechodzenia w tryb gotowości.
- D **Dioda zasilania** Zapala się, gdy odtwarzacz jest włączony.
- **5** Gniazdo  $\sqrt{l}$  (USB) Podłącz urządzenie USB do tego gniazda.
- **6** Czujnik zdalnego sterowania

## **Służy do blokowania szuflady (blokada rodzicielska)**

Umożliwia zablokowanie szuflady, chroniąc przed przypadkowym jej otwarciem.

Gdy odtwarzacz jest włączony, naciśnij przycisk  $\blacksquare$  (zatrzymanie), HOME, a następnie przycisk TOP MENU na pilocie, aby zablokować lub odblokować tacę.

# **Tylny panel**

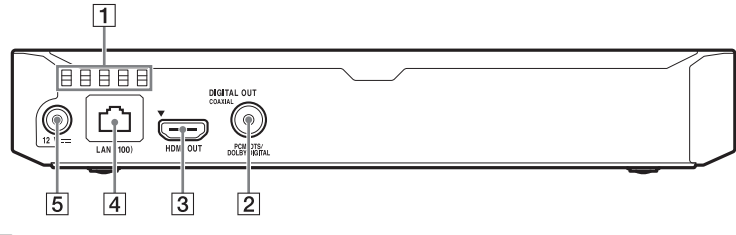

- **1** Otwory wentylacyjne
- **B** Gniazdo DIGITAL OUT (COAXIAL)
- C **Gniazdo HDMI OUT**
- D **Złącze LAN (100)**
- E **Gniazdo DC IN 12 V (wejście zasilacza sieciowego)**

# **Pilot**

Dostępne funkcje pilota różnią się w zależności od płyty lub określonej sytuacji.

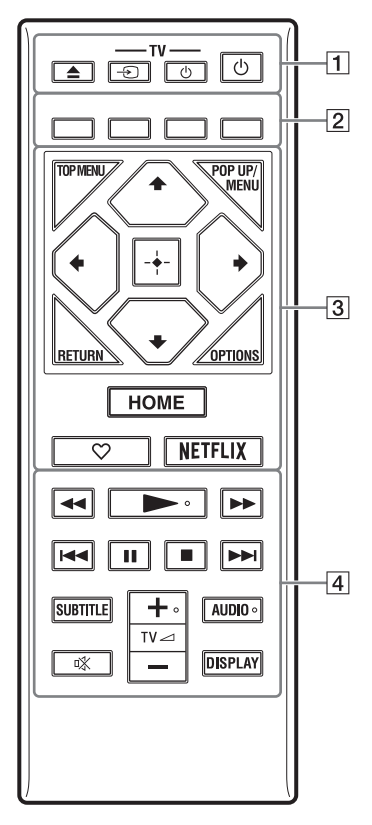

## .<br>پ

Przyciski  $\blacktriangleright$ , TV  $\blacktriangleleft$  + i AUDIO mają wyczuwalne w dotyku punkty. Należy używać go jako punktu odniesienia podczas użytkowania odtwarzacza.

 $\boxed{1}$  **≜ (otwieranie/zamykanie)** Służy do otwierania lub zamykania szuflady.

> **-TV-** t **(Wybór wejścia TV)** Przełączanie między TV a innymi źródłami sygnału.

**-TV-** 1 **(Wł. TV/tryb gotowości)** Włączanie TV lub przechodzenie w tryb gotowości.

1 **(wł./tryb gotowości)** Służy do włączania odtwarzacza lub przechodzenia w tryb gotowości.

B **Kolorowe przyciski (czerwony/ zielony/żółty/niebieski)**

Klawisze skrótu funkcji interaktywnych.

## **B** TOP MENU

Otwieranie lub zamykanie głównego menu płyty BD lub DVD.

## **POP UP/MENU**

Otwieranie lub zamykanie menu wyskakującego płyty BD-ROM lub menu płyty DVD.

## **OPTIONS (str. 22)**

Wyświetlanie dostępnych opcji na ekranie.

## **RETURN**

Powrót do poprzedniej strony.

# **←/↑/↓/→**

Przesuwanie podświetlenia w celu wyboru wyświetlonej pozycji.

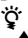

•  $\biguparrow/\bigupdownarrow$  to klawisz skrótu umożliwiający uruchomienie okna wyszukiwania ścieżki i wprowadzenie numeru ścieżki podczas odtwarzania muzyki z płyty CD.

- $\biguparrow/\bigdownarrow$  to klawisz skrótu umożliwiający obrót zdjęcia w prawo/w lewo o 90 stopni.
- $\bullet \leftarrow \rightarrow \text{to klawisz skrótu}$ wyszukiwania podczas odtwarzania wideo w trybie DLNA (tylko BDP-S3700).

## **Przycisk środkowy (ENTER)**

Wprowadzenie wybranego elementu.

## **HOME**

Otwieranie ekranu głównego odtwarzacza.

## **(ulubione) (str. 18)**

Dostęp do aplikacji zarejestrowanych jako ulubione.

## **NETFLIX**

Dostęp do usługi online "NETFLIX". Więcej informacji o usłudze online NETFLIX można uzyskać na stronie internetowej w dziale Często zadawane pytania (FAQ): www.sony.eu/support

## **44/PP** (szybkie przewijanie **wstecz/naprzód)**

- Naciśnięcie tych przycisków spowoduje szybkie przewijanie wstecz/naprzód podczas odtwarzania. Szybkość przeglądania zmienia się za każdym razem, gdy przycisk zostanie naciśnięty podczas odtwarzania wideo.
- Odtwarzanie w zwolnieniu po wciśnięciu przycisku przez ponad jedną sekundę w trybie wstrzymania.
- Odtwarzanie pojedynczych klatek po wciśnięciu przycisku przez krótką chwilę w trybie wstrzymania.

## N **(odtwarzanie)**

Rozpoczęcie lub wznowienie odtwarzania.

## .**/**> **(wstecz/dalej)**

Służy do przejścia do poprzedniego/następnego rozdziału, utworu lub pliku.

## **II** (pauza)

Wstrzymanie lub wznowienie odtwarzania.

## x **(zatrzymanie)**

Zatrzymanie odtwarzania i zapamiętanie miejsca zatrzymania (miejsca wznowienia).

Miejsce wznowienia tytułu/ utworu to ostatnio odtworzone miejsce lub ostatnie zdjęcie w przypadku folderu ze zdjęciami.

## **SUBTITLE (str. 28)**

Służy do wyboru języka napisów, jeśli na płycie BD-ROM/DVD VIDEO zapisano napisy w wielu językach.

## **TV**2 **(głośność) +/–**  Regulacja głośności TV.

## **AUDIO (str. 27)**

Służy do wyboru wersji językowej, jeśli na płycie BD-ROM/DVD VIDEO zapisano wiele wersji językowych.

Wybór utworu na płycie CD.

 **(wyciszanie)** Tymczasowe wyłączanie dźwięku.

## **DISPLAY (str. 20)**

Wyświetlanie informacji o odtwarzaniu na ekranie.

# **Numery kodów telewizorów, którymi można sterować**

Przytrzymaj przycisk -TV-  $\bigcirc$  i wprowadź kod producenta telewizora w ciągu 2 sekund, używając przycisków odtwarzacza. Jeśli podano więcej niż jeden przycisk pilota, spróbuj wprowadzić kody pojedynczo, aż jeden z nich zadziała w przypadku danego telewizora.

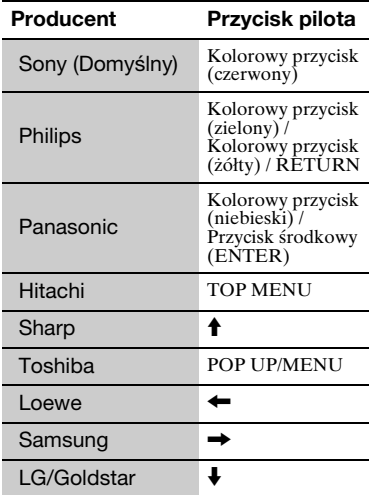

# **Krok 1: Podłączanie odtwarzacza**

Nie należy podłączać przewodu zasilającego aż do dokonania wszelkich innych połączeń.

# **Podłączanie do TV**

Podłącz odtwarzacz do TV za pomocą przewodu Przewód HDMI o dużej szybkości transmisji.

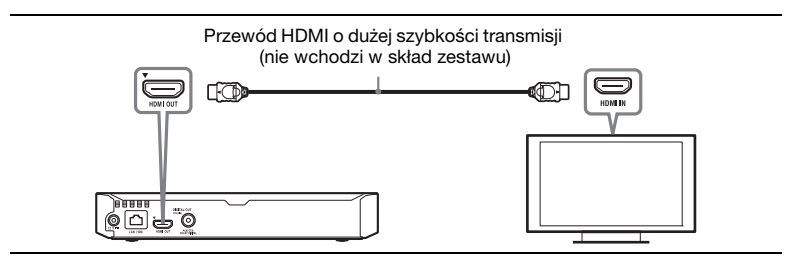

# **Podłączanie do amplitunera AV (odbiornika)**

Wybierz jedną następujących metod zgodnie z gniazdami dostępnymi w amplitunerze AV (odbiorniku).

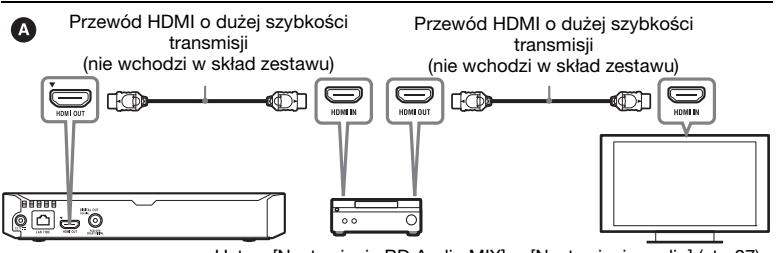

→ Ustaw [Nastawienie BD Audio MIX] w [Nastawienia audio] (str. 27).

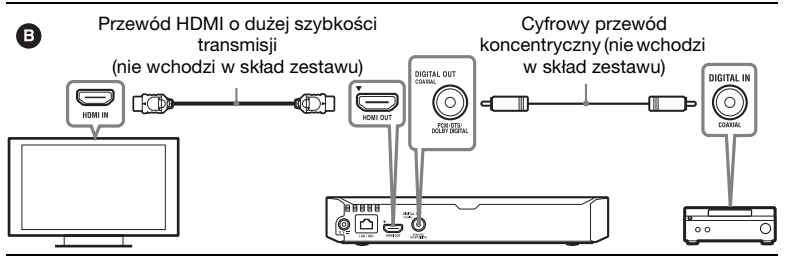

# **Krok 2: Przygotowanie do łączenia z siecią**

Jeśli nie chcesz łączyć odtwarzacza z siecią, przejdź do "Krok 3: Łatwa konfiguracja" (str. 16).

## **Konfiguracja przewodowa**

Podłącz przewód LAN do złącza LAN (100) odtwarzacza.

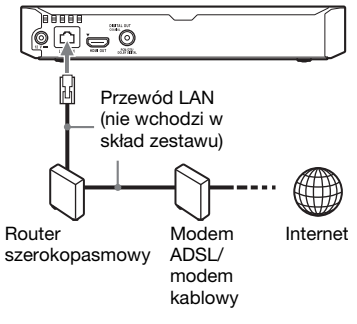

## ٣ö

Zaleca się stosowanie ekranowanego prostego przewodu interfejsu (przewodu LAN).

## **Konfiguracja bezprzewodowa (tylko BDP-S3700)**

Należy użyć bezprzewodowej funkcji LAN wbudowanej w odtwarzacz.

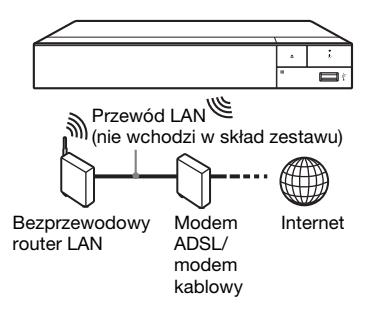

# **Krok 3: Łatwa konfiguracja**

**Przy pierwszym włączeniu**

Poczekaj chwilę, aż odtwarzacz się włączy i uruchomi [Łatwa konfiguracja wstępna].

**1 Włóż dwie baterie R03 (rozmiar AAA), dopasowując**   $\mathsf{ich}$  bieguny  $\oplus$  i  $\ominus$  do **oznaczeń wewnątrz gniazda baterii pilota.**

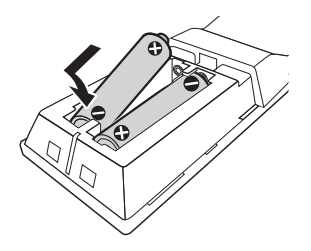

**2 Podłącz dostarczony zasilacz sieciowy i przewód zasilający w kolejności pokazanej poniżej. Demontując je, wykonaj czynności w odwrotnej kolejności.**

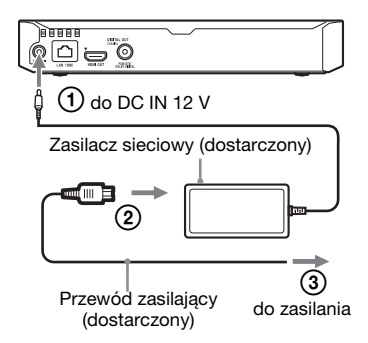

**3 Naciśnij przycisk** 1**, aby włączyć odtwarzacz.**

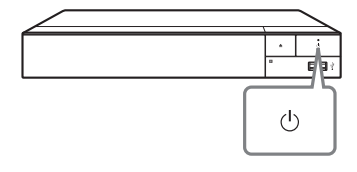

- **4 Włącz telewizor i dokonaj wyboru wejścia telewizora, naciskając przycisk**  $\triangle$  **na pilocie. Spowoduje to wyświetlenie sygnału z odtwarzacza na ekranie TV.**
- **5 Przeprowadź [Łatwa konfiguracja wstępna].** Zastosuj się do instrukcji na ekranie, aby wprowadzić podstawowe ustawienia za pomocą przycisków  $\leftarrow/\uparrow/\downarrow \rightarrow i$ ENTER pilota.

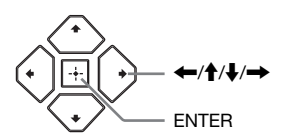

## $\mathbf{A}$

- Po przeprowadzeniu [Łatwa konfiguracja wstępna] wybierz [Łatwe ustawienia sieciowe], aby korzystać z funkcji sieciowych odtwarzacza.
- Aby włączyć połączenie bezprzewodowe, ustaw [Nastawienia dla Internetu] w [Nastawienia sieciowe] na [Konfiguracja bezprzewodowa] (tylko BDP-S3700).
- Aby wyłączyć połączenie bezprzewodowe, ustaw [Nastawienia dla Internetu] w [Nastawienia sieciowe] na [Konfiguracja przewodowa] (tylko BDP-S3700).

# **Ekran główny**

Ekran główny jest wyświetlane po naciśnięciu przycisku HOME. Wybierz aplikację za pomocą  $\leftrightarrow$  +/ $\leftrightarrow$  i naciśnij na ENTER.

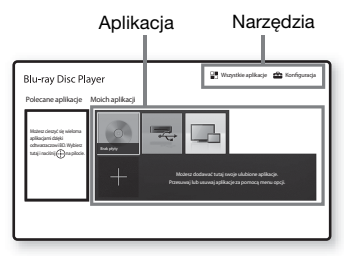

**[Moich aplikacji]:** Zarządzaj aplikacjami ulubionymi. Możesz dodawać skróty aplikacji z poziomu [Wszystkie aplikacje].

**[Polecane aplikacje]:** Wyświetla zalecane aplikacje.

**[Wszystkie aplikacje]:** Ukazuje wszystkie dostępne aplikacje. Możesz dodać aplikacje do [Moich aplikacji] naciskając na przycisk OPTIONS i wybierając [Do Moich aplik.].

**[Konfiguracja]:** Umożliwia wprowadzenie ustawień odtwarzacza.

# $\boldsymbol{\omega}$

Funkcja strumieniowania obrazu jest dostępna wyłącznie dla BDP-S3700.

# **Dostępne opcje**

Różne ustawienia i operacje dotyczące odtwarzania są dostępne po naciśnięciu przycisku OPTIONS. Dostępne elementy różnią się w zależności od sytuacji.

**[Przenieś aplikację]:** Umożliwia rozmieszczenie aplikacji w [Moich aplikacji].

**[Usuń aplikację]:** Umożliwia usuwanie aplikacji w [Moich aplikacji].

**[Rejestr. ulub.]:** Rejestruje 1 aplikację jako pod przyciskiem  $\heartsuit$  (ulubione).

**[Zawartość danych]:** Wyświetla zawartość dysku mieszanego.

## **Odtwarzanie**

# **Odtwarzanie płyty**

Informacje o "Płyt do odtwarzania" patrz str. 38.

- **1 Służy do włączania przycisku wyboru wejścia w telewizorze w celu wyświetlenia sygnału z odtwarzacza na ekranie telewizora.**
- **2 Naciśnij** Z**, a następnie umieść płytę w szufladzie.**

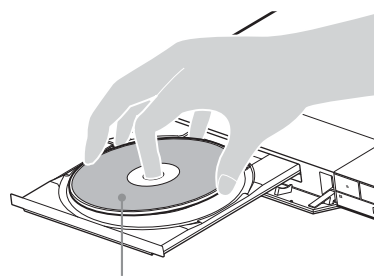

Strona do odtwarzania powinna być zwrócona do dołu

## **3** Naciśnij **≜**, aby zamknąć **szufladę.**

Rozpocznie się odtwarzanie. Jeżeli odtwarzanie nie rozpocznie się automatycznie, wybierz [Wideo], [Muzyka] lub kategorię  $[Zd\text{iccial} \times \bullet (P\text{lyta})$  i naciśnij na ENTER.

(Płyta z mieszaną zawartością) zawiera dane. Naciśnij OPTIONS na pilocie i wybierz [Zawartość danych], aby wyświetlić całą dostępną zawartość.

## **Korzystanie z odtwarzacza BONUSVIEW/BD-LIVE**

Niektóre płyty BD-ROM opatrzone logo "BD-LIVE" mogą zawierać dodatkową treść i inne dane, które można pobrać w celu korzystania z nich.

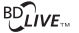

ې.

## **1 Podłącz pamięć USB do gniazda USB odtwarzacza (str. 10).**

Użyj pamięci USB o pojemności 1 GB lub większej jako lokalnej pamięci masowej.

## **2 Przygotowanie do korzystania z BD-LIVE (tylko BD-LIVE ).**

- Połącz odtwarzacz z siecią (str. 16).
- Ustaw [Połączenie Internetowe BD] w [Nastawienia oglądania płyt BD/DVD] do pozycji [Pozwól] (str. 28).

**3 Włóż dysk BD-ROM z programem BONUSVIEW/ BD-LIVE do napędu.**

> Metoda obsługi różni się w zależności od płyty. Zapoznaj się z instrukcją obsługi wchodzącą w skład zestawu z płytą.

.<br>ت

Aby usunąć dane z nośnika USB, wybierz [Usuń dane BD] w [Nastawienia oglądania płyt BD/DVD] i naciśnij na ENTER. Wszystkie dane z folderu buda zostaną usunięte.

# **Wyświetlanie informacji o odtwarzaniu**

Informacje dotyczące odtwarzania itp. można wyświetlić naciskając przycisk DISPLAY.

Wyświetlane informacje różnią się w zależności od typu płyty lub stanu odtwarzacza.

Przykład: podczas odtwarzania płyty BD-ROM

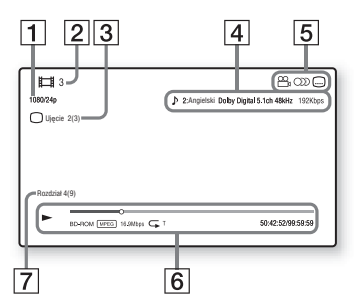

- 1 Rozdzielczość wyjścia/ częstotliwość wideo
- 2 Numer lub nazwa
- $|3|$  Aktualnie wybrane ujęcie
- 4 Aktualnie wybrane ustawienie audio
- **5** Dostępne funkcje ( $\frac{\infty}{4}$  ujęcie,  $OD$  audio,  $\Box$  napisy)
- $|6|$  Informacje dotyczące odtwarzania Służy do wyświetlania trybu odtwarzania, paska stanu odtwarzania, typu płyty, kodeka wideo, przepływności, typu powtarzania, czasu, który minął, oraz całkowitego czasu odtwarzania.
- G Numer rozdziału

# **Odtwarzanie z urządzenia USB**

W przypadku "Typy plików do odtwarzania", patrz str. 40.

**1 Podłącz urządzenie USB do gniazda USB odtwarzacza (str. 10).**

Zapoznaj się z instrukcją obsługi wchodzącą w skład zestawu urządzenia USB.

- **2 Wybierz [Urządzenie**  USB] za pomocą  $\leftarrow$ / $\uparrow$ / $\downarrow$ / $\rightarrow$ , **a następnie naciśnij przycisk ENTER.**
- **3 Wybierz kategorię [Wideo], [Muzyka] lub [Zdjęcia] za pomocą ↑/↓, i naciśnij na ENTER.**

# **Odtwarzanie przez sieć**

## **Odtwarzanie zdjęć w sieci domowej (DLNA) (tylko BDP-S3700)**

Produkt zgodny z DLNA może odtwarzać pliki wideo/myzyki/zdjęć przechowywane na innym zgodnym z DLNA produkcie za pośrednictwem sieci.

## **1 Przygotuje się na korzystanie z DLNA.**

- Połącz odtwarzacz z siecią (str. 16).
- Przygotuj inne konieczne produkty zgodne z DLNA. Zapoznaj się z instrukcją obsługi wchodzącą w skład zestawu produktu.

## **Aby odtworzyć plik z serwera DLNA za pomocą tego urządzenia (odtwarzacza DLNA)**

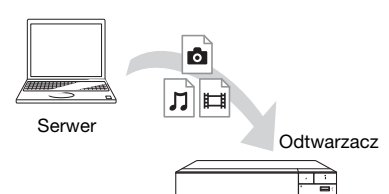

Wybierz kategorię [Wideo], [Muzyka] lub [Zdjęcia]  $z \nightharpoondown$  [Serwer mediów] w [Wszystkie aplikacje], a następnie wybierz plik, który chcesz odtworzyć.

## **Aby odtworzyć plik z serwera DLNA za pomocą innego produktu (moduł renderujący)**

W przypadku odtwarzania plików z serwera DLNA za pomocą tego urządzenia można sterować odtwarzaniem za pomocą produktu zgodnego z kontrolerem DLNA (telefonu itp.).

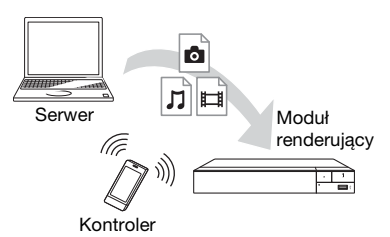

Sterowanie urządzeniem za pomocą kontrolera DLNA. Zapoznaj się z instrukcją obsługi wchodzącą w skład zestawu kontrolera DLNA.

# **Korzystanie ze Odbicia lustrzanego ekranu (tylko BDP-S3700)**

"Odbicie lustrzane ekranu" to funkcja wyświetlania ekranu urządzenia mobilnego na telewizorze z wykorzystaniem technologii Miracast.

Odtwarzacz można podłączyć bezpośrednio do urządzenia zgodnego z funkcją Odbicia lustrzanego ekranu (np. smartfon, tablet). Można wyświetlać obraz z ekranu urządzenia na dużym ekranie telewizora. Do korzystania z tej funkcji nie jest wymagany router bezprzewodowy (ani punkt dostępowy).

## $\boldsymbol{\omega}$

- Przy korzystaniu ze strumieniowania obrazu na ekran jakość obrazu i dźwięku może ulec pogorszeniu z powodu zakłóceń pochodzących z innej sieci. Można ją poprawić zmieniając ustawienie [Cz. rad. Odbicie lustrzane ekranu] (str. 30).
- Przy korzystaniu ze strumieniowania obrazu na ekran niektóre funkcje sieciowe mogą być niedostępne.
- Sprawdź, czy urządzenie jest zgodne z technologią Miracast. Możliwość połączenia ze wszystkimi urządzeniami zgodnymi z technologią Miracast nie jest gwarantowana.
- **1 Wybierz [Odbicie lustrzane ekranu] z ekranu głównego za pomocą** <**/**M**/** m**/**, **i naciśnij na ENTER.**
- **2 Postępuj zgodnie z instrukcjami wyświetlanymi na ekranie.**

# **Dostępne opcje**

Różne ustawienia i operacje dotyczące odtwarzania są dostępne po naciśnięciu przycisku OPTIONS. Dostępne elementy różnią się w zależności od sytuacji.

## **Opcje wspólne**

- **E** [Powtórz nast.]: Ustawienie trybu powtarzania.
- **[Odtwórz]/[Zatrzymaj]:** Rozpoczęcie lub zatrzymanie odtwarzania.
- **[Odtwórz od początku]:** Odtworzenie elementu od początku.

## **Wideo Tylko**

- x **[A/V SYNC]:** Służy do regulacji odstępu między odtwarzaniem obrazu i dźwięku przez opóźnienie dźwięku w stosunku do obrazu (0 – 120 milisekund).
- x **[Nastawienia wideo]:**
	- [Tryb jakości obrazu]: wybranie ustawień obrazu w zależności od warunków oświetlenia.
	- [BNR]: Redukcja mozaikowych zakłóceń pojawiających się na obrazie.
	- [MNR]: Redukcja drobnych zakłóceń wokół krawędzi obrazu.
- **E** [Pauza]: Wstrzymanie odtwarzania.
- $\blacksquare$  **[Top Menu]:** Wyświetlenie menu głównego płyty BD lub DVD.
- x **[Menu]/[Menu podręczne]:**  Wyświetlenie menu wyskakującego płyty BD-ROM lub menu płyty DVD.
- **Ex [Szukanie tytułu]:** Wyszukiwanie tytułu na płycie BD-ROM/DVD VIDEO i rozpoczęcie odtwarzania od początku.
- x **[Szukanie rozdziału]:** Wyszukanie rozdziału rozpoczęcie odtwarzania od początku.
- x **[Dźwięk]:** Służy do przełączania wersji językowej, jeśli na płycie BD-ROM/DVD VIDEO zapisano wiele wersji językowych. Wybór utworu na płycie CD.
- x **[Napisy]:** Służy do przełączania języka napisów, jeśli na płycie BD-ROM/DVD VIDEO zapisano napisy w wielu językach.
- x **[Ujęcie]:** Przełączenie na inne ujęcie, jeśli na płycie BD-ROM/ DVD VIDEO zapisano różne ujęcia.
- $\blacksquare$  **[Numer wpisu]:** Wybiera numer za pomocą ←/<del></del><sup>1</sup>/↓/→ klawisza na pilocie.

## **Muzyka Tylko**

- x **[Wyszukiwanie ścieżki]:**  Wyszukuje numer ścieżki podczas odtwarzania muzyki z płyty CD.
- x **[Dodaj BGM do slajd.]:** Rejestruje pliki muzyczne na pamięci USB jako muzykę tła do pokazu slajdów.
- x **[Ustaw. odt. losowego]:** Ustaw na [Włącz], aby odtwarzać pliki muzyczne w losowej kolejności.

## **Zdjęcia Tylko**

- x **[Prędkość pokazu slajdów]:**  Zmiana szybkości pokazu slajdów.
- x **[Efekt pokazu slajdów]:**  Ustawianie efektu dla pokazów slajdów.
- x **[Pokaz slajdów BGM]:**
	- [Wyłącz]: wyłączenie funkcji.
	- [Moja muzyka z USB]: ustawienie plików muzycznych zarejestrowanych w opcji [Dodaj BGM do slajd.].
	- [Odtw. z płyty muz.]: ustawia ścieżki na płycie CD-DA.
- x **[Zmiana wyświetlania]:**  Przełączanie między [Widok tabeli] i [Widok listy].
- x **[Zobacz obraz]:** Wyświetlanie wybranego zdjęcia.
- x **[Pokaz slajdów]:** Odtwarzanie pokazu slajdów.
- x **[Obróć w lewo]:** Obrót zdjęcia w lewo o 90 stopni.
- x **[Obróć w prawo]:** Obrót zdjęcia w prawo o 90 stopni.

## **Nastawienia i regulacje**

# **Używanie ekranów ustawień**

Jeśli okaże się konieczna zmiana ustawień odtwarzacza, z ekranu głównego wybierz [Konfiguracja].

Ustawienia domyślne są podkreślone.

- **1 Wybierz [Konfiguracja] na ekranie głównym za**   $p$ omocą  $\leftarrow$ / $\uparrow$ / $\downarrow$ / $\rightarrow$ .
- **2 Wybierz ikonę kategorii konfiguracji za pomocą ↑/↓, a następnie naciśnij przycisk ENTER.**

## x **[Aktualizuj za pomocą pamięci USB]**

Aktualizuje oprogramowanie odtwarzacza, korzystając z pamięci USB. Sprawdź, czy folder aktualizacji oprogramowania nosi prawidłową nazwę "UPDATE". W tym folderze muszą być zapisywane wszystkie pliki aktualizacji. Odtwarzacz rozpoznaje do 500 plików/folderów na jednym poziomie, z uwzględnieniem plików/ folderów aktualizacji.

## ٠ö

- Zalecamy przeprowadzanie aktualizacji oprogramowania co ok. 2 miesiące.
- Jeżeli połączenie sieciowe jest zbyt wolne, można odwiedzić www.sony.eu/support, aby pobrać najnowsze oprogramowanie i zainstalować je za pomocą nośnika USB. Można również uzyskać informacje na temat funkcji aktualizacji.
- Odtwarzacz podczas aktualizacji trzeba obsługiwać dostarczonym pilotem.

# **[Aktualizacja oprogramowania]**

## x **[Aktualizacja sieciowa]**

Aktualizuje oprogramowanie odtwarzacza, korzystając z dostępnej sieci. Sprawdź, czy sieć ma połączenie z Internetem. Szczegółowe informacje – patrz "Krok 2: Przygotowanie do łączenia z siecią" (str. 16).

# **[Nastawienia wideo]**

## ■ **[Rodzaj TV]**

[16:9]: ustawienie to należy wybrać przy podłączaniu do zestawu telewizora panoramicznego lub telewizora obsługującego tryb szerokoekranowy.

[4:3]: ustawienie to należy wybrać w przypadku telewizora o proporcjach 4:3 bez funkcji trybu panoramicznego.

## $\blacksquare$  [Format ekranu]

[Pełny]: ustawienie to należy wybrać w przypadku telewizora z funkcją trybu panoramicznego. Powoduje wyświetlenie obrazu 4:3 z użyciem proporcji 16:9 nawet na telewizorze panoramicznym.

[Normalny]: zmienia rozmiar obrazu w celu dopasowania do ekranu z zachowaniem oryginalnych proporcji ekranu.

## $\blacksquare$  [Format obrazu DVD]

[Letter Box]: wyświetla obraz panoramiczny z czarnymi pasami na górze i dole.

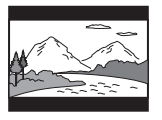

[Pan & Scan]: wyświetla obraz o pełnej wysokości na całym ekranie z obciętymi krawędziami.

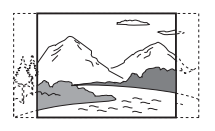

#### x **[Tryb konwersji kinowej]**

[Auto]: wybierz to ustawienie w normalnych warunkach. Odtwarzacz automatycznie wykrywa, czy ma odtworzyć materiał wideo czy filmowy i przełącza się na odpowiednią metodę konwersji. [Wideo]: zawsze wybierana jest metoda konwersji odpowiednia dla materiału wideo, niezależnie od typu materiału.

#### x **[Rozdzielczość wyjścia wideo]**

W normalnych warunkach wybierz opcję [Auto]. Wybierz opcję [Oryginalna rozdzielczość], aby wyświetlić obraz w rozdzielczości zapisanej na płycie. Jeżeli rozdzielczość jest niższa niż SD, nastąpi przeskalowanie do rozdzielczości SD.

#### x **[Wyjście 24p]**

Odtwarza sygnał wideo 24p wyłącznie po podłączeniu kompatybilnego telewizora 1080/24p poprzez złącze HDMI, oraz jeżeli dla [Rozdzielczość wyjścia wideo] ustawiono [Auto] lub [1080p].

#### **[Wyjście BD-ROM 24p]**

[Auto]: przesyłanie sygnałów wideo  $1920 \times 1080p/24$  Hz tylko po podłączeniu telewizora zgodnego ze standardem 1080/24p za pomocą gniazda HDMI OUT.

[Włącz]: służy do włączania funkcji. [Wyłącz]: należy wybrać tę opcję, jeśli telewizor jest niezgodny z sygnałami wideo 1080/24p.

## **[Wyjście DVD-ROM 24p]**

[Auto]: przesyłanie sygnałów wideo 1920 × 1080p/24 Hz tylko po podłączeniu telewizora zgodnego ze standardem 1080/24p za pomocą gniazda HDMI OUT.

[Wyłącz]: należy wybrać tę opcję, jeśli telewizor jest niezgodny z sygnałami wideo 1080/24p.

## **[Zawartość danych Wyjście 24p]**

Ta funkcja umożliwia odtwarzanie plików zapisanych w pamięci USB lub na dysku danych.

[Auto]: przesyłanie sygnałów wideo  $1920 \times 1080p/24$  Hz tylko po podłączeniu telewizora zgodnego ze standardem 1080/24p za pomocą gniazda HDMI OUT.

[Wyłącz]: należy wybrać tę opcję, jeśli telewizor jest niezgodny z sygnałami wideo 1080/24p.

## **[Zawartość sieci Wyjście 24p]**

Ta funkcja umożliwia odtwarzanie plików z innych sieci, takich jak sieć domowa, strumieniowanie obrazu itp.

[Auto]: przesyłanie sygnałów wideo 1920 × 1080p/24 Hz tylko po podłączeniu telewizora zgodnego ze standardem 1080/24p za pomocą gniazda HDMI OUT.

[Wyłącz]: należy wybrać tę opcję, jeśli telewizor jest niezgodny z sygnałami wideo 1080/24p.

## x **[YCbCr/RGB (HDMI)]**

[Auto]: automatycznie wykrywa typ podłączonego telewizora i przełącza się na odpowiednie ustawienie koloru.

[YCbCr (4:2:2)]: przesyłanie sygnałów wideo YCbCr 4:2:2. [YCbCr (4:4:4)]: przesyłanie sygnałów wideo YCbCr 4:4:4. [RGB]: Wysyła sygnał wideo RGB.

## x **[Wyjście HDMI w Deep Colour]**

[Auto]: wybierz to ustawienie w normalnych warunkach. [16bitów]/[12bitów]/[10bitów]: po podłączeniu do telewizora zgodnego z funkcją Deep Colour wysyłane są sygnały wideo 16 bitów/12 bitów/10 bitów.

[Wyłącz]: wybierz to ustawienie, jeżeli obraz jest niestabilny lub kolory są nienaturalne.

## **Tryb pauzyl**

[Auto]: wybierz to ustawienie w normalnych warunkach.

Dynamicznie poruszające się obrazy nie ulegają rozmyciu.

[Ramka]: Wyświetla statyczne obrazy w wysokiej rozdzielczości.

# **[Nastawienia audio]**

## x **[Cyfrowe wyjście audio]**

[Auto]: wybierz to ustawienie w normalnych warunkach. Wysyła sygnał audio zgodnie ze stanem podłączonych urządzeń. [PCM]: Wysyła sygnał PCM przez gniazdo DIGITAL OUT (COAXIAL)/HDMI OUT.

## $\blacksquare$  **[Tryb wyjścia DSD]**

[Auto]: Służy do odbierania sygnałów DSD z gniazda HDMI OUT podczas odtwarzania pliku w formacie DSD. Przesyła zamiast tego sygnały LPCM, jeżeli podłączone urządzenie HDMI nie obsługuje DSD.

[Wyłącz]: Służy do odbierania sygnałów PCM z gniazda HDMI OUT podczas odtwarzania pliku w formacie DSD.

#### x **[Nastawienie BD Audio MIX]**

[Włącz]: odtwarzanie dźwięku uzyskanego poprzez zmiksowanie dźwięku interaktywnego i dodatkowego dźwięku jako dźwięku podstawowego.

[Wyłącz]: odtwarzanie tylko dźwięku podstawowego. Wybierz tę opcję, aby sygnał HD audio był wysyłany do amplitunera (odbiornika) AV.

#### $\blacksquare$  [Wyjście zgodne z Dolby D]

[Włącz]: przekształca źródło dźwięku DTS w dźwięk Dolby Digital, używając struktury danych EDID (Extended Display Identification Data).

[Wyłącz]: wylaczenie funkcji.

#### x **[Audio DRC]**

[Auto]: odtwarzanie zgodnie z zakresem dynamicznym określonym przez płytę (tylko płyty BD-ROM). Inne płyty są odtwarzane na poziomie [Włącz].

[Włącz]: realizuje odtwarzanie na standardowym poziomie kompresji. [Wyłącz]: brak działającej kompresji. Odtwarzany dźwięk jest bardziej dynamiczny.

#### $\blacksquare$  [Downmix]

[Surround]: odtwarzanie sygnału audio z efektami przestrzennymi. Ustawienie to należy wybrać w przypadku podłączenia urządzenia audio, które obsługuje technologię Dolby Surround (Pro Logic) lub DTS Neo:6.

[Stereo]: odtwarzanie sygnału audio bez efektów przestrzennych. Ustawienie to należy wybrać w przypadku podłączenia urządzenia audio, które nie obsługuje technologii Dolby Surround (Pro Logic) lub DTS Neo:6.

# **[Nastawienia oglądania płyt BD/ DVD]**

#### x **[Język menu płyt BD/DVD]**

Służy do wyboru domyślnego języka menu dla płyt BD-ROM lub DVD VIDEO.

Wybierz [Wybierz kod języka] i wprowadź kod dla danego języka, zgodnie z "Lista kodów języków" (str. 44).

#### $\blacksquare$  [Język audio]

Służy do wyboru domyślnego języka audio dla płyt BD-ROM lub DVD VIDEO.

W przypadku ustawienia

[Oryginalny] wybrany zostanie język, któremu nadano pierwszeństwo na płycie.

Wybierz [Wybierz kod języka] i wprowadź kod dla danego języka, zgodnie z "Lista kodów języków" (str. 44).

## x **[Język napisów]**

Służy do wyboru domyślnego języka napisów dla płyt BD-ROM lub DVD VIDEO.

Wybierz [Wybierz kod języka] i wprowadź kod dla danego języka, zgodnie z "Lista kodów języków" (str. 44).

## ■ **[Warstwa odtw. płyty hybryd. BD]**

[BD]: odtwarzanie warstwy BD. [DVD/CD]: odtwarzanie warstwy DVD lub CD.

## x **[Połączenie Internetowe BD]**

[Pozwól]: wybierz to ustawienie w normalnych warunkach. [Nie pozwól]: uniemożliwia nawiązanie połączenia internetowego.

## x **[Usuń dane BD]**

Usuwa dane z nośnika USB. Wszystkie dane z folderu buda zostaną usunięte.

# **[Kontrola Rodziców]**

## x **[Hasło]**

Służy do ustawiania bądź zmiany hasła funkcji kontroli rodzicielskiej. Hasło umożliwia określenie ograniczeń dotyczących płyt BD-ROM lub DVD VIDEO oraz zawartości wideo odtwarzanej przez internet. W razie potrzeby można zróżnicować poziomy ograniczeń dotyczących płyt BD-ROM lub DVD VIDEO oraz internetowej zawartości wideo.

## $\blacksquare$  **[Kod regionalny Kontroli Rodziców]**

Możliwe jest ograniczenie odtwarzania niektórych płyt BD-ROM lub DVD VIDEO lub internetowej zawartości wideo w zależności od obszaru geograficznego. Możliwe jest również zablokowanie scen lub zastąpienie ich innymi scenami. Postępuj zgodnie z instrukcjami wyświetlanymi na ekranie i wprowadź czterocyfrowe hasło.

## x **[Płyty BD - Kontrola Rodziców] / [DVD Kontrola Rodziców] / [Internet. wideo - kontrola rodz.]**

Kontrola rodzicielska umożliwia zablokowanie scen lub zastąpienie ich innymi scenami. Postępuj zgodnie z instrukcjami wyświetlanymi na ekranie i wprowadź czterocyfrowe hasło.

## x **[Internet. wideo bez klasyfikacji]**

[Pozwól]: umożliwia odtwarzanie internetowych filmów wideo bez klasyfikacji.

[Zablokuj]: blokuje odtwarzanie internetowych filmów wideo bez klasyfikacji.

# **[Nastawienia systemu]**

## x **[Język menu ekranowego]**

Służy do wyboru języka informacji OSD wyświetlanych przez odtwarzacz na ekranie.

## x **[Ustawienia HDMI]**

Podłączenie urządzeń firmy Sony zgodnych z funkcjami HDMI za pomocą przewodu HDMI o dużej szybkości transmisji pozwala na uproszczenie obsługi.

#### **[Sterowanie przez HDMI]**

[Włącz]: dostępne są następujące funkcje BRAVIA Sync:

– Odtwarzanie jednym przyciskiem

– Wyłączanie zestawu

– Synchronizacja wersji językowej [Wyłącz]: wylaczenie funkcji.

## ٠ö٠

Aby uzyskać szczegółowe informacje, zapoznaj się z instrukcją obsługi wchodzącą w skład zestawu telewizora lub urządzeń.

## **[Sprzężone z wyłączonym TV]**

[Prawidłowa]: Automatycznie wyłącza odtwarzacz, gdy podłączony telewizor przejdzie w tryb gotowości (BRAVIA Sync).

[Nieprawidłowa]: wylaczenie funkcji.

## $\blacksquare$  [Tryb startu sieci]

[Włącz]: Włącza funkcję sieciowego trybu gotowości (str. 38). [Wyłącz]: wylaczenie funkcji.

#### x **[Automatyczny tryb gotowości]**

[Włącz]: automatycznie przywraca tryb gotowości w przypadku niewciśnięcia żadnego przycisku przez ponad 20 minut. [Wyłącz]: wylaczenie funkcji.

#### $\blacksquare$  [Automatyczne wyświetlenie]

[Włącz]: automatyczne wyświetlanie informacji na ekranie podczas zmiany wyświetlanych tytułów, trybów obrazu, sygnałów audio itp. [Wyłącz]: wyświetlanie informacji tylko po naciśnięciu przycisku DISPLAY.

#### x **[Informacja o aktualizacji oprogr.]**

[Włącz]: ustawia odtwarzacz, aby informował o nowszej wersji oprogramowania (str. 24). [Wyłącz]: wylaczenie funkcji.

## ■ **[Nazwa urządzenia] (tylko BDP-S3700)**

Wyświetla nazwę odtwarzacza. Nazwy odtwarzacza nie można zmienić.

## x **[Informacje o systemie]**

Wyświetlanie wersji oprogramowania odtwarzacza i adresu MAC.

## x **[Informacje dotyczące licencji oprogramowania]**

Wyświetlanie informacji na temat licencji oprogramowania.

# **[Nastawienia sieciowe]**

## x **[Nastawienia dla Internetu]**

Wymagane jest wcześniejsze połączenie odtwarzacza z siecią. Szczegółowe informacje – patrz "Krok 2: Przygotowanie do łączenia z siecią" (str. 16).

[Konfiguracja przewodowa] (tylko BDP-S3700): Ustawienie to należy wybrać w przypadku połączenia z routerem szerokopasmowych za pomocą przewodu LAN.

[Konfiguracja bezprzewodowa] (tylko BDP-S3700): Ustawienie to należy wybrać w przypadku użycia bezprzewodowej łączności LAN wbudowanej w odtwarzacz w celu nawiązania połączenia z siecią bezprzewodową.

## ٠ö

Więcej informacji można uzyskać na stronie internetowej w dziale Często zadawane pytania (FAQ): www.sony.eu/support

## **■ [Status połączenia sieci]**

Wyświetlanie aktualnego stanu sieci.

#### x **[Diagnostyka łączności sieciowej]**

Sprawdzanie prawidłowości połączenia sieciowego przez uruchomienie diagnostyki sieci.

## ■ **[Cz. rad. Odbicie lustrzane ekranu] (tylko BDP-S3700)**

[Auto]: Ustawia pasmo RF (częstotliwość radiowa) automatycznie, celem nawiązania połączenia wymaganego przez funkcję Strumieniowania obrazu. [CH 1]/[CH 6]/[CH 11]: Ustawia CH 1/CH 6/CH 11 jako priorytet.

#### x **[Ustawienia serwera połączenia] (tylko BDP-S3700)**

Określa, czy mają być wyświetlane informacje o podłączonym serwerze.

## $\blacksquare$  **[Automatyczne uprawnienie dostepu do sieci domowej] (tylko BDP-S3700)**

[Włącz]: Umożliwia automatyczny dostęp do nowego produktu zgodnego z kontrolerem DLNA. [Wyłącz]: wylaczenie funkcji.

## x **[Kontrola dostepu do sieci domowej] (tylko BDP-S3700)**

Wyświetla listę produktów zgodnych z kontrolerem DLNA i ustawia, czy akceptować polecenia przesyłane z kontrolerów na liście.

#### x **[Zarejestrowane piloty zdalnego sterowania] (tylko BDP-S3700)**

Wyświetlanie listy zarejestrowanych urządzeń zdalnych użytkownika.

## x **[Zdalne uruchamianie]**

[Włącz]: Umożliwia włączenie odtwarzacza przez urządzenie podłączone do sieci. [Wyłącz]: wylaczenie funkcji.

## $\mathbf{G}$

Aby aktywować sieciowy tryb gotowości, ustaw [Zdalne uruchamianie] na [Włącz] i wyłącz odtwarzacz (str. 38).

# $\begin{bmatrix} 1 & 2 & 3 \end{bmatrix}$  [Łatwe **ustawienia sieciowe]**

Wybierz [Łatwe ustawienia sieciowe], aby wprowadzić ustawienia sieciowe. Postępuj zgodnie z instrukcjami wyświetlanymi na ekranie.

# **[Resetowanie]**

## x **[Zresetuj do nastawień fabrycznych]**

Służy do przywracania ustawień odtwarzacza do wartości fabrycznych po wybraniu grupy ustawień. Zostaną zresetowane wszystkie ustawienia w wybranej grupie.

## x **[Inicjalizuj informacje osobiste]**

Kasowanie danych osobistych przechowywanych w odtwarzaczu.

## $\mathbf{G}$

W przypadku oddania urządzenia do utylizacji, przekazania innym użytkownikom lub odsprzedania ze względów bezpieczeństwa należy usunąć wszystkie dane osobowe. Należy podjąć odpowiednie kroki np. wylogować się po użyciu usług sieciowych.

## **Informacje dodatkowe**

# **Rozwiązywanie problemów**

W przypadku którychkolwiek z niżej opisanych trudności w korzystaniu z odtwarzacza należy posłużyć się niniejszym przewodnikiem po rozwiązywaniu problemów. Jeśli nie można usunąć problemu, należy skontaktować się z najbliższym przedstawicielem firmy Sony.

## **Obraz**

## **Brak obrazu lub obraz nie jest odtwarzany prawidłowo.**

- **→** Sprawdź, czy wszystkie przewody łączące są starannie podłączone (str. 15).
- $\rightarrow$  Za pomocą przycisku wyboru wejścia telewizora wybierz takie wejście, aby telewizor wyświetlał sygnał z odtwarzacza.
- → Zresetuj [Rozdzielczość wyjścia wideo] do najniższej do najniższej wartości, naciskając przycisk  $\blacksquare$  (zatrzymanie), HOME, a następnie przycisk POP UP/MENU na pilocie.
- $\rightarrow$  Spróbuj wykonać następujące czynności: **OWyłącz odtwarzacz** i włącz go ponownie. 2Wyłącz i włącz ponownie podłączone urządzenie. 3Odłącz, a następnie ponownie podłącz kabel HDMI.
- → Gniazdo HDMI OUT jest podłączone do urządzenia DVI, które nie obsługuje technologii zabezpieczenia przed kopiowaniem.
- **→** Sprawdź [Rozdzielczość wyjścia wideo] ustawienia w [Nastawienia wideo] (str. 25).
- → Dla płyt BD-ROM/DVD-ROM/ zasobów danych/treści sieciowych sprawdź ustawienia [Wyjście 24p] w opcji [Nastawienia wideo] (str. 25).

## **Język wyświetlania na ekranie jest automatycznie przełączany w przypadku przyłączenia wtyku do gniazda HDMI OUT.**

**→** Jeśli [Sterowanie przez HDMI] w [Ustawienia HDMI] jest ustawione na [Włącz] (str. 29), język wyświetlania na ekranie zmienia się automatycznie zgodnie z ustawieniem języka podłączonego telewizora (jeśli zmienisz ustawienie w swoim telewizorze itp.).

# **Dźwięk**

## **Brak dźwięku lub dźwięk nie jest odtwarzany prawidłowo.**

- $\rightarrow$  Sprawdź, czy wszystkie przewody łączące są starannie podłączone (str. 15).
- $\rightarrow$  Za pomocą przycisku wyboru wejścia amplitunera (odbiornika) AV wybierz takie wejście, aby sygnał audio z odtwarzacza był odtwarzany przez amplituner (odbiornik) AV.
- → Jeśli sygnał audio nie przechodzi przez gniazdo DIGITAL OUT (COAXIAL)/HDMI OUT, sprawdź ustawienia audio (str. 26).
- $\rightarrow$  W przypadku połączeń HDMI spróbuj wykonać następujące czynności: **10W**yłacz odtwarzacz i włącz go ponownie. 2Wyłącz i włącz ponownie podłączone urządzenie. 3Odłącz, a następnie ponownie podłącz kabel HDMI.
- **→** W przypadku połączeń HDMI, jeśli odtwarzacz jest podłączony do telewizora przez amplituner (odbiornik) AV, spróbuj podłączyć kabel HDMI bezpośrednio do telewizora. Zapoznaj się również z instrukcją obsługi wchodzącą w skład zestawu z amplitunerem (odbiornikiem) AV.
- → Gniazdo HDMI OUT jest podłączone do urządzenia DVI (gniazda DVI nie przyjmują sygnału audio).
- **→** Urządzenie podłączone do gniazda HDMI OUT nie obsługuje formatu audio odtwarzacza. Sprawdź ustawienia audio (str. 26).

**Sygnał HD Audio (Dolby Digital Plus, Dolby TrueHD, DTS-HD High Resolution Audio i DTS-HD Master Audio) nie jest odtwarzany przez strumień bitów.**

- → Ustaw [Nastawienie BD Audio MIX] w [Nastawienia audio] do pozycji [Wyłącz] (str. 27).
- $\rightarrow$  Sprawdź, czy podłączony amplituner (odbiornik) AV jest zgodny z poszczególnymi formatami HD audio.

## **Interaktywny sygnał audio nie jest odtwarzany.**

**→** Ustaw [Nastawienie BD Audio MIX] w [Nastawienia audio] do pozycji [Włącz] (str. 27).

**Podczas odtwarzania płyty na ekranie wyświetla się wiadomość o kodzie nr 3 [Wyjście audio tymczasowo stłumione. Nie reguluj głośności odtwarzania. Odtwarzana zawartość jest chroniona przez Cinavia i nie posiada pozwolenia na odtwarzanie przez to urządzenie. Więcej informacji znajdziesz na http:// www.cinavia.com. Message Code 3.].**

 $\rightarrow$  Ścieżka audio odtwarzanego materiału wideo zawiera kod Cinavia, co oznacza, że wykryto nielegalną kopię profesjonalnie wyprodukowanej zawartości (str. 6).

# **Płyta**

## **Nie da się odtworzyć płyty.**

- **→** Płyta jest zabrudzona lub odkształcona.
- **→** Płyta jest odwrócona niewłaściwa strona. Włóż płytę stroną odtwarzania do dołu.
- $\rightarrow$  Płyta zawiera format, którego odtwarzacz nie może odtworzyć (str. 38).
- **→** Odtwarzacz nie może odtworzyć zapisanej płyty, jeśli nie została ona prawidłowo sfinalizowana.
- $\rightarrow$  Kod regionu płyty BD lub DVD nie jest zgodny z odtwarzaczem.

# **Urządzenie USB**

## **Odtwarzacz nie wykrywa podłączonego urządzenia USB.**

- → Upewnij się, że urządzenie USB jest prawidłowo podłączone do gniazda USB.
- **→** Sprawdź, czy urządzenie USB lub przewód nie są uszkodzone.
- **→** Sprawdź, czy urządzenie USB jest włączone.
- → Jeśli urządzenie USB jest podłączone przez koncentrator USB, podłącz je bezpośrednio do odtwarzacza.

## **Strumieniowanie przez Internet**

## **Słaba jakość obrazu/dźwięku/w przypadku niektórych programów widoczna jest utrata szczegółów, szczególnie podczas scen ciemnych lub przedstawiających szybki ruch.**

→ Jakość obrazu/dźwięku można poprawić zmieniając prędkość połączenia. Zalecana prędkość połączenia wynosi co najmniej 2,5 Mbps dla wideo o standardowej rozdzielczości (10 Mbps w przypadku wideo o wysokiej rozdzielczości).

## **Brak menu opcji podczas strumieniowania przez Internet.**

 $\rightarrow$  Menu opcji nie jest dostępne podczas strumieniowania przez Internet.

# **Połączenie sieciowe**

## **Odtwarzacz nie może połączyć się z siecią.**

**→** Sprawdź połączenie sieciowe (str. 16) i ustawienia sieciowe (str. 30).

## **Komputer nie może połączyć się z internetem po wykonaniu [Wi-Fi Protected Setup™ (WPS)] (tylko BDP-S3700).**

**→** Ustawienia łączności bezprzewodowej routera mogą zostać automatycznie zmienione w przypadku użycia funkcji Wi-Fi Protected przed regulacją ustawień routera. W takiej sytuacji należy odpowiednio zmienić ustawienia łączności bezprzewodowej komputera.

## **Nie można połączyć odtwarzacza z bezprzewodowym routerem LAN (tylko BDP-S3700).**

- $\rightarrow$  Sprawdź, czy bezprzewodowy router LAN jest włączony.
- $\rightarrow$  W zależności od otoczenia, np. materiału, z jakiego wykonane są ściany, warunków odbioru fal radiowych lub przeszkód między odtwarzaczem a bezprzewodowym routerem LAN, odległość komunikacji może ulec skróceniu. Zmniejsz odległość między odtwarzaczem a bezprzewodowym routerem LAN.

**→** Urządzenia korzystające z pasma 2,4 GHz, np. kuchenki mikrofalowe, Bluetooth lub cyfrowe urządzenia bezprzewodowe, mogą zakłócić komunikację. Umieść odtwarzacz z dala od takich urządzeń lub je wyłącz.

## **Żądany router bezprzewodowy nie jest wyświetlany na liście sieci bezprzewodowych (tylko BDP-S3700).**

→ Naciśnij przycisk RETURN, aby powrócić do poprzedniego ekranu, a następnie ponownie przeprowadź konfigurację bezprzewodową. Jeśli żądany router bezprzewodowy nadal nie zostanie wykryty, wybierz opcję [Rejestracja nowego połączenia], aby wykonać operację [Ręczna rejestracja].

## **Podczas włączania odtwarzacza na ekranie pojawia się komunikat [Znaleziono w sieci nową wersję oprogramowania. Wykonaj aktualizację w "Aktualizacja oprogramowania".].**

**→** Aby zaktualizować oprogramowanie odtwarzacza do nowszej wersji, patrz [Aktualizacja oprogramowania] (str. 24).

# **Sterowanie przez HDMI (BRAVIA Sync)**

## **Funkcja [Sterowanie przez HDMI] nie działa (BRAVIA Sync).**

- **→** Sprawdź, czy [Sterowanie przez HDMI] w [Ustawienia HDMI] jest ustawione na [Włącz] (str. 29).
- $\rightarrow$  Jeśli zmienisz połączenie HDMI, wyłącz odtwarzacz i włącz go ponownie.
- $\rightarrow$  W przypadku przerwy w zasilaniu, ustaw [Sterowanie przez HDMI] w [Ustawienia HDMI] na [Wyłącz], a następnie ustaw [Sterowanie przez HDMI] w [Ustawienia HDMI] na [Włącz] (str. 29).
- , Sprawdź poniższe punkty i zapoznaj się z instrukcją obsługi wchodzącą w skład zestawu urządzenia.
	- Podłączone urządzenie obsługuje funkcję [Sterowanie przez HDMI].
	- Ustawienie w podłączonym urządzeniu została funkcji [Sterowanie przez HDMI] jest poprawne.
- , W przypadku podłączania odtwarzacza do telewizora przez amplituner (odbiornik) AV,
	- jeśli amplituner (odbiornik) AV nie jest zgodny z funkcją [Sterowanie przez HDMI], sterowanie telewizorem za pomocą odtwarzacza nie będzie możliwe.

– jeśli zmienisz połączenie HDMI, odłącz i podłącz ponownie przewód zasilający, natomiast w przypadku przerwy w zasilaniu spróbuj wykonać poniższe czynności: **1Za** pomocą przycisku wyboru wejścia amplitunera (odbiornika) AV wybierz takie wejście, aby obraz z odtwarzacza był wyświetlany na ekranie telewizora. 20 Ustaw [Sterowanie przez HDMI] w [Ustawienia HDMI] na [Wyłącz], a następnie ustaw [Sterowanie przez HDMI] w [Ustawienia HDMI] na [Włącz] (str. 29). Zapoznaj się z instrukcją obsługi wchodzącą w skład zestawu amplitunera (odbiornika) AV.

## **Funkcja Wyłączanie zestawu nie działa (BRAVIA Sync).**

**→** Sprawdź, czy [Sterowanie przez HDMI] oraz [Sprzężone z wyłączonym TV] w [Ustawienia HDMI] są ustawione w pozycjach [Włącz] oraz [Prawidłowa] (str. 29).

## **Inne**

## **Odtwarzanie nie przebiega od początku zawartości.**

→ Naciśnij przycisk OPTIONS, a następnie wybierz [Odtwórz od początku].

## **Odtwarzanie nie jest wznawiane od punktu zatrzymania podczas ostatniego odtwarzania.**

- $\rightarrow$  Punkt wznawiania może zostać usunięty z pamięci w przypadku – otwierana jest szuflada.
	- odłączenia urządzenia USB;
	- odtworzenia innych materiałów;
	- wyłączany jest odtwarzacz.

**Podczas odtwarzania płyty na ekranie wyświetla się wiadomość o kodzie nr 1 [Odtwarzanie zatrzymane. Odtwarzana zawartość jest chroniona przez Cinavia i nie posiada pozwolenia na odtwarzanie przez to urządzenie. Więcej informacji znajdziesz na http:// www.cinavia.com. Message Code 1.].**

 $\rightarrow$  Ścieżka audio odtwarzanego materiału wideo zawiera kod Cinavia, co oznacza, że jest przeznaczona wyłącznie do prezentacji za pomocą profesjonalnego sprzętu i nie może być odtwarzana konsumentom  $(str. 6)$ .

## **Szuflada nie otwiera się i nie można wyjąć płyty nawet po naciśnieciu przycisku**  $\triangle$ **.**

- **→** Gdy odtwarzacz jest włączony, naciśnij przyciski  $\blacksquare$  (zatrzymanie), HOME, a następnie TOP MENU na pilocie, aby odblokować szufladę i wyłączyć blokadę rodzicielską (str. 10).
- $\rightarrow$  Spróbuj wykonać następujące czynności: **1Wyłącz odtwarzacz** i odłącz przewód zasilający. 2Podłącz przewód zasilający przytrzymując jednocześnie  $przvcisk$   $\triangle$  odtwarzacza.  $\mathcal{D}$ Przytrzymaj przycisk $\triangleq$  aż do otwarcia szuflady. 4Wyjmij płytę. 5Odłącz i podłącz ponownie zasilanie główne odtwarzacza.

## **Komunikat [Przycisk [EJECT] jest obecnie niedostępny.] pojawia się na ekranie po naciśnięciu na przycisk**  $\triangle$ **(otwórz/zamknij).**

 $\rightarrow$  Skontaktuj się z najbliższym sprzedawcą produktów marki Sony lub lokalnym oddziałem serwisowym Sony.

## **Odtwarzacz nie reaguje na wciśnięcie żadnego przycisku.**

 $\rightarrow$  W odtwarzaczu skropliła się wilgoć (str. 4).

# **Dane techniczne**

Specyfikacje i budowa mogą ulec zmianie bez powiadomienia.

## **System**

Laser: Laser półprzewodnikowy

## **Wejścia i wyjścia**

(Nazwa gniazda: Typ gniazda/Poziom wyjścia/ Impedancja obciążeniowa) DIGITAL OUT (COAXIAL): Gniazdo RCA/0,5 Vp-p/75 omów HDMI OUT: HDMI Standardowy wtyk 19-bolcowy LAN (100): Złącze 100BASE-TX USB: Gniazdo USB typu A (do

podłączania pamięci USB, czytnika kart pamięci, aparatu cyfrowego i cyfrowej kamery wideo)\*

\* Nie używać do ładowania.

DC IN:

BDP-S3700: 12 V DC, 650 mA BDP-S1700: 12 V DC, 600 mA

## **Łączność bezprzewodowa (tylko BDP-S3700)**

Standard bezprzewodowej sieci LAN: Protokół IEEE 802.11 b/g/n

Zakres częstotliwości / Moc wyjściowa: 2 400 - 2 483,5 MHz / 19,98 dBm Kanały 1 – 13 Modulacia:

DSSS i OFDM

## **Ogólne**

Wymagania dot. zasilania: 12 V DC z zasilaczem sieciowym Wartości znamionowe: Na wejściu 220 V – 240 V AC, 50/60 Hz Pobór mocy (w przypadku stosowania zasilacza sieciowego): BDP-S3700: 9,2 W BDP-S1700: 8,5 W

Sieciowy tryb gotowości: 0,8 W (wszystkie przewodowe/ bezprzewodowe porty sieciowe WŁĄCZONE) Wymiary (przybliżone): 230 mm × 194 mm × 39 mm (szerokość/głębokość/wysokość) łącznie z elementami wystającymi Waga (przybliżone): 0,8 kg Temperatura robocza: 5 °C do 35 °C Wilgotność robocza: 25 % do 80 %

## **Wyposażenie wchodzące w skład zestawu**

- Zasilacz sieciowy (AC-L1210WW) (1) Nazwa lub znak towarowy producenta: Sony Corporation Numer rejestru handlowego: 5010401067252 Adres: 1-7-1 Konan, Minato-ku, Tokyo, 108-0075 Japan Identyfikator modelu: AC-L1210WW Napięcie wejściowe: 100 V - 240 V AC Częstotliwość prądu wejściowego: 50/60 Hz Napięcie wyjściowe - Prąd wyjściowy - Moc wyjściowa: 12,0 V DC - 1,0 A - 12,0 W Uśredniona sprawność podczas pracy: 83,0 % Sprawność przy niskim obciążeniu (10 %): 74,6 % Zużycie energii w stanie bez obciążenia: 0,100 W • Przewód zasilający (1) • Pilot zdalnego sterowania (1)
- Baterie R03 (AAA) (2)

# **Płyty do odtwarzania**

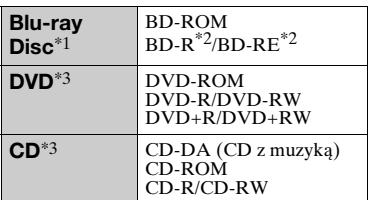

\*1 Ponieważ specyfikacja płyt Blu-ray Disc jest nowa i ciągle się rozwija, odtwarzanie niektórych płyt może nie być możliwe, co jest zależne od typu i wersji płyty. Odtwarzane audio różni się w

zależności od źródła, podłączonego gniazda wyjściowego i wybranych

ustawień audio. \*2 Płyty BD-RE: wersja 2.1 Płyty BD-R: wersja 1.1, 1.2, 1.3, w tym typ pigmentu organicznego BD-R (typ LTH) Płyt BD-R nagranych na komputerze

nie można odtwarzać, jeśli można

rejestrować napisy. \*3 Płyta CD lub DVD nie zostanie odtworzona, jeśli nie została prawidłowo sfinalizowana. Aby uzyskać więcej informacji, zapoznaj się z instrukcją obsługi wchodzącą w skład zestawu z urządzeniem nagrywającym.

## **Następujących płyt nie można odtwarzać**

- płyty BD z kasetą
- BDXLs
- płyty DVD-RAM
- płyty HD DVD
- płyty DVD Audio
- płyty PHOTO CD
- dodatkowe ścieżki z danymi na płytach CD-Extra
- Super VCD
- strona z materiałami audio na płytach typu DualDisc

# Informacje dodatkow **39Informacje dodatkowe**

## **Uwagi odnośnie płyt Audio CD**

Ten produkt jest przeznaczony do odtwarzania płyt zgodnych ze standardem Compact Disc (CD). Płyty DualDisc i niektóre płyty muzyczne kodowane za pomocą technologii ochrony praw autorskich nie są zgodne ze standardem płyty kompaktowej (CD), więc ich odtworzenie za pomocą tego produktu może okazać się niemożliwe.

## **Uwagi o operacjach dotyczących odtwarzania płyt BD/DVD**

Niektóre operacje dotyczące odtwarzania płyt BD/DVD mogą być celowo określone przez producentów oprogramowania. Ponieważ odtwarzacz odtwarza płyty BD/DVD zgodnie z zawartością płyty opracowaną przez producentów oprogramowania, niektóre funkcje odtwarzania mogą być niedostępne.

## **Uwaga dotycząca dwuwarstwowych płyt BD/DVD**

Może nastąpić chwilowe przerwanie odtwarzania obrazu i dźwięku podczas zmiany laserów.

## **Kod regionu (tylko płyty BD-ROM/DVD VIDEO)**

Kod regionu jest wydrukowany na spodzie odtwarzacza. Urządzenie będzie odtwarzało wyłącznie płyty BD-ROM/DVD VIDEO oznaczone takim samym kodem regionu lub **ALL** .

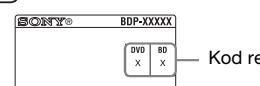

Kod regionu

# **Typy plików do odtwarzania**

## **Wideo**

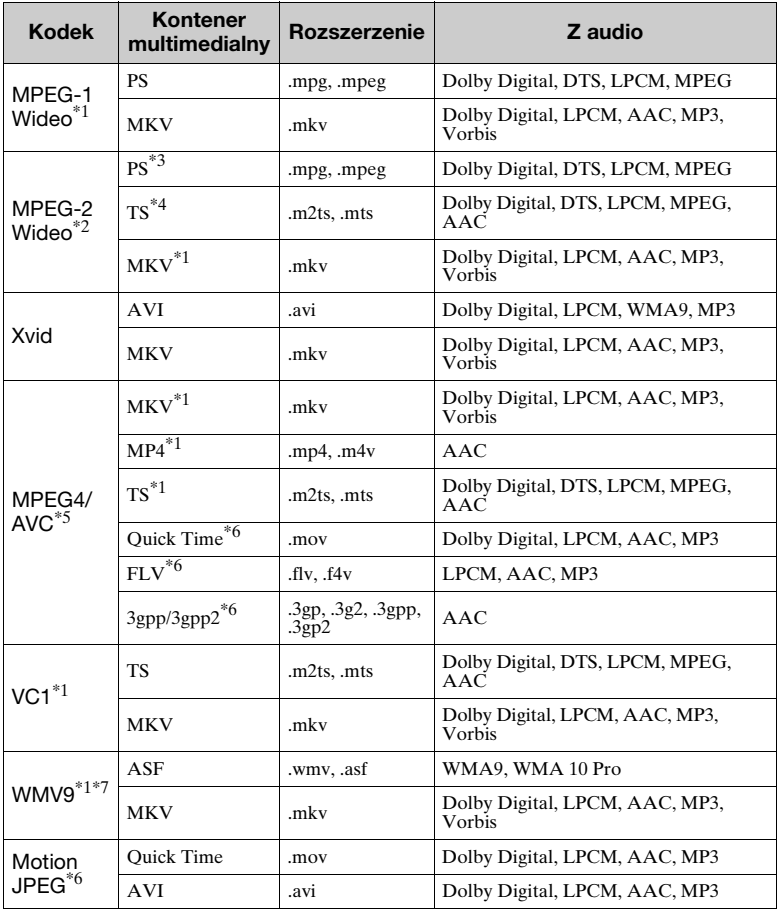

## **Format**

AVCHD (Wersja 2.0)\*1\*8\*9

## **Muzyka**

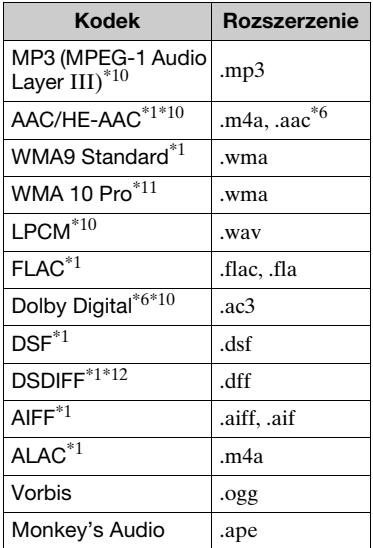

## **Zdjęcia**

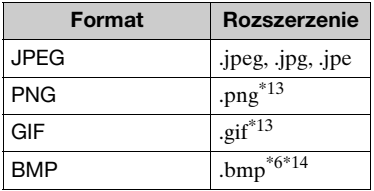

- \*1 Odtwarzacz może nie odtwarzać tego formatu pliku na serwerze DLNA
- $\,^{\ast 2}$ (tylko BDP-S3700).  $\,^{\ast 2}$ Odtwarzacz może odtwarzać wyłącznie wideo standardowej rozdzielczości na
- serwerze DLNA (tylko BDP-S3700). \*3 Odtwarzacz nie odtwarza plików formatu DTS na serwerze DLNA
- (tylko BDP-S3700). \*4 Odtwarzacz może odtwarzać wyłącznie pliki formatu Dolby Digital na
- serwerze DLNA (tylko BDP-S3700). \*5 Odtwarzacz obsługuje AVC do poziomu 4.1.
- Odtwarzacz może nie odtwarzać tego formatu pliku na serwerze DLNA
- (tylko BDP-S3700). \*7 Odtwarzacz obsługuje WMV9 do
- Advanced Profile. \*8 Odtwarzacz obsługuje maksymalnie
- 60 klatek na sekundę. \*9 Odtwarzacz odtwarza pliki formatu AVCHD zapisane za pomocą cyfrowej kamery wideo itp. Płyta formatu AVCHD nie zostanie odtworzona, jeśli nie została
- prawidłowo sfinalizowana. \*10 Odtwarzacz może odtwarzać pliki ...mka".

(Tego pliku nie można odtwarzać na

- serwerze DLNA (tylko BDP-S3700).) \*11 Odtwarzacz nie odtwarza plików
- kodowanych, takich jak Lossless. \*12 Odtwarzacz nie odtwarza plików z
- kodowaniem DST. \*13 Odtwarzacz nie obsługuje
- animowanych plików PNG ani GIF. \*14 Odtwarzacz nie obsługuje 16-bitowych plików BMP.

## $\mathbf{G}$

- W zależności od formatu, kodowania pliku, warunków zapisu lub stanu serwera DLNA niektóre pliki mogą nie zostać odtworzone (tylko BDP-S3700).
- Niektóre pliki edytowane na komputerze PC mogą nie zostać odtworzone.
- W przypadku niektórych plików może być niemożliwe zastosowanie funkcji szybkiego przewijania wstecz / naprzód.
- Odtwarzacz nie odtwarza plików kodowanych, takich jak DRM.
- Odtwarzacz rozpoznaje następujące pliki i foldery na płytach BD, DVD, CD i w urządzeniach USB:
	- do folderów na 9. poziomie, w tym folder główny.
	- do 500 plików/folderów na jednym poziomie.
- Odtwarzacz rozpoznaje następujące pliki i foldery przechowywane na serwerze DLNA (tylko BDP-S3700):
	- do folderów na 19. poziomie.
	- do 999 plików/folderów na jednym poziomie.
- Odtwarzacz obsługuje następujące szybkości klatek:
	- do 60 klatek na sekundę wyłącznie w przypadku formatu AVCHD (MPEG4/AVC).
	- do 30 klatek na sekundę w przypadku innych kodeków wideo.
- Odtwarzacz obsługuje przepływność wideo do 40 Mbps.
- Niektóre urządzenia USB mogą nie współpracować z odtwarzaczem.
- Odtwarzacz rozpoznaje urządzenia Mass Storage Class (MSC) (takie jak pamięć typu flash lub dysk twardy), urządzenia klasy SICS (Still Image Capture Device) oraz klawiatury 101.
- Aby zapobiec wystąpieniu błędów lub uszkodzeniu danych w urządzeniach lub pamięci USB, przed podłączeniem lub odłączeniem urządzenia lub pamięci USB wyłączyć odtwarzacz.
- Odtwarzacz może nie odtwarzać płynnie plików wideo o wysokiej przepływności zapisanych na płytach DATA CD. Zaleca się odtwarzanie takich plików z płyt DATA DVDs lub DATA BDs.

# **Informacje o zabezpieczeniach bezprzewodowej sieci LAN (tylko BDP-S3700)**

Ponieważ komunikacja przy użyciu bezprzewodowej sieci LAN wykorzystuje fale radiowe, sygnał bezprzewodowy może zostać przechwycony. Odtwarzacz obsługuje różne funkcje zabezpieczeń w celu ochrony komunikacji bezprzewodowej. Ustawienia zabezpieczeń należy skonfigurować zgodnie ze środowiskiem sieciowym.

## **Brak zabezpieczeń**

Choć wprowadzenie ustawień jest łatwe, każdy może przechwycić komunikację bezprzewodową lub wtargnąć do sieci bezprzewodowej, nawet bez użycia żadnych wyrafinowanych narzędzi. Należy pamiętać o zagrożeniu nieautoryzowanym dostępem lub przechwyceniem danych.

## **WEP**

Protokół WEP zabezpiecza komunikację, uniemożliwiając osobom postronnym przechwycenie sygnału lub wtargnięcie do sieci bezprzewodowej. WEP to konwencjonalna technologia zabezpieczeń umożliwiająca łączenie z siecią starszych urządzeń, które nie obsługują technologii TKIP/AES.

## **WPA-PSK (TKIP), WPA2-PSK (TKIP)**

TKIP to technologia zabezpieczeń opracowana w celu skorygowania niedoskonałości WEP. TKIP zapewnia wyższy poziom bezpieczeństwa niż WEP.

## **WPA-PSK (AES), WPA2-PSK (AES)**

AES to technologia wykorzystująca zaawansowaną metodę zabezpieczenia, odmienną od stosowanej w protokołach WEP i

## TKIP.

Protokół AES zapewnia wyższy poziom bezpieczeństwa niż WEP czy TKIP.

# **Uwagi dotyczące płyt**

- Aby nie zabrudzić płyty, należy trzymać ją za krawędź. Nie należy dotykać powierzchni płyty. Kurz, odciski palców lub rysy na płycie mogą spowodować jej nieprawidłowe działanie.
- Nie należy narażać płyt na bezpośrednie działanie promieni słonecznych ani źródeł ciepła, na przykład gorących kanałów wentylacyjnych, a także nie należy pozostawiać ich w samochodzie zaparkowanym w nasłonecznionym miejscu, gdzie może dojść do znacznego wzrostu temperatury.
- Po zakończeniu odtwarzania płytę należy przechowywać w przeznaczonym do tego celu opakowaniu.
- Wyczyść płytę ściereczką. Płyty należy wycierać od środka w stronę krawędzi zewnętrznej.

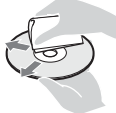

- Nie używaj rozpuszczalników, takich jak alkohol czy benzyna, rozcieńczalnik, komercyjnie dostępne środki do czyszczenia płyt/ soczewek, ani rozpylanego środka antystatycznego przeznaczonego do płyt winylowych.
- Jeśli nadrukowałeś etykietę płyty, osusz ją przed odtworzeniem.
- Nie używaj płyt wymienionych poniżej.
	- Płyta do czyszczenia soczewki.
	- Płyta o niestandardowym kształcie (np. karty, serca).
	- Płyta z etykietą lub naklejką.
	- Płyty z taśmą celofanową lub klejem do naklejek.
- Nie poleruj strony odtwarzania płyty w celu usunięcia rys na jej powierzchni.

# **Lista kodów języków**

Szczegółowe informacje – patrz [Nastawienia oglądania płyt BD/  $DVD$ ] (str. 27). Pisownia języków jest zgodna z normą ISO 639: 1988 (E/F).

## **Kod Język**

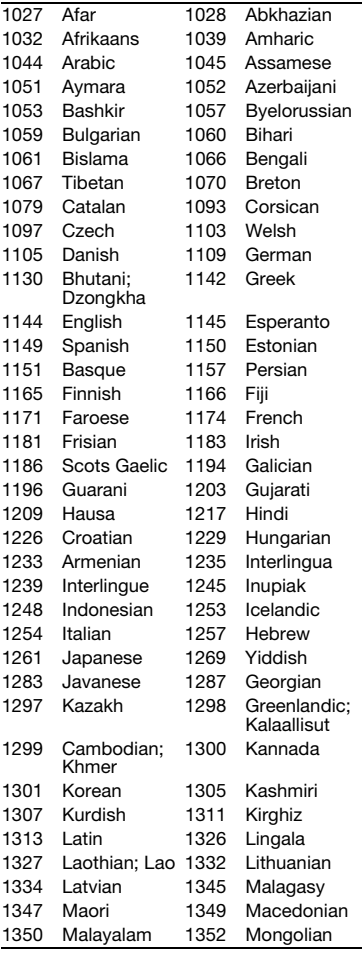

## **Kod Język**

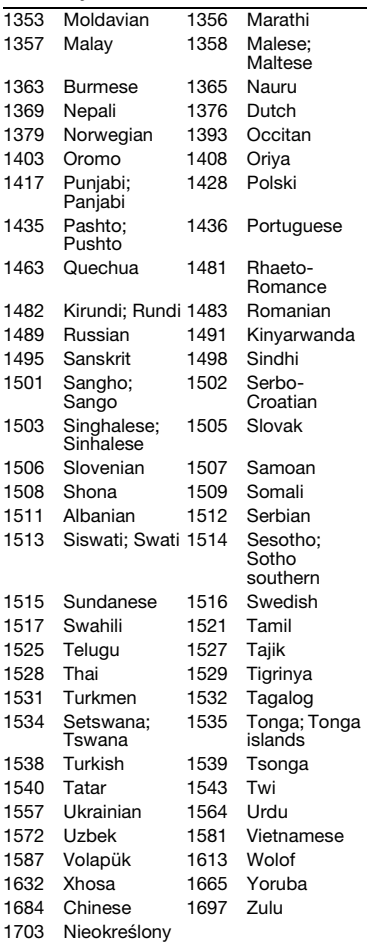

# **Kod kontroli rodzicielskiej/obszaru**

Szczegółowe informacje – patrz [Kod regionalny Kontroli Rodziców] (str. 28).

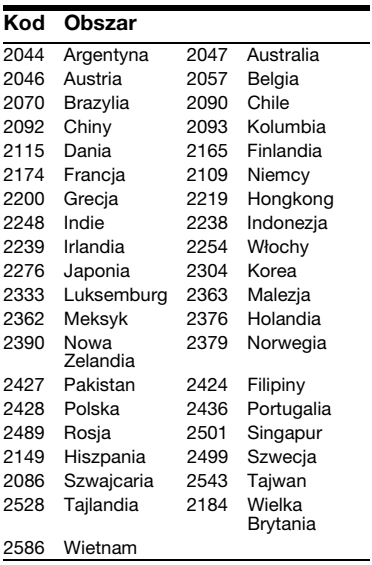

El software de este reproductor se puede actualizar posteriormente. Para descargar cualquier actualización disponible y el Manual de instrucciones con características avanzadas, visite la página Web siguiente:

Oprogramowanie odtwarzacza może być w przyszłości aktualizowane. Aby pobrać aktualizacje udostępniane w przyszłości i najnowsze wersje Instrukcji obsługi z zaawansowanymi funkcjami, prosimy odwiedzić stronę internetową o następującym adresie:

Denna spelares mjukvara kan komma att uppdateras i framtiden. Se följande webbplats för att genomföra hämtning av eventuella uppdateringar och bruksanvisningen med de avancerade funktionerna:

Denne afspillers software opdateres muligvis i fremtiden. Se følgende webside, for at downloade tilgængelige opdateringer og betjeningsvejledningen med avancerede funktioner:

Tämän soittimen ohjelmistoa voidaan päivittää tulevaisuudessa. Saatavana olevat päivitykset ja edistyneet toiminnot sisältävät käyttöohjeet voit ladata seuraavalta sivustolta:

# www.sony.eu/support

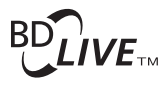

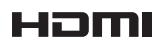

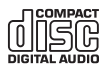

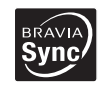

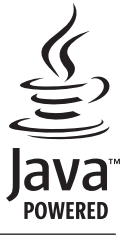

https://www.sony.net/